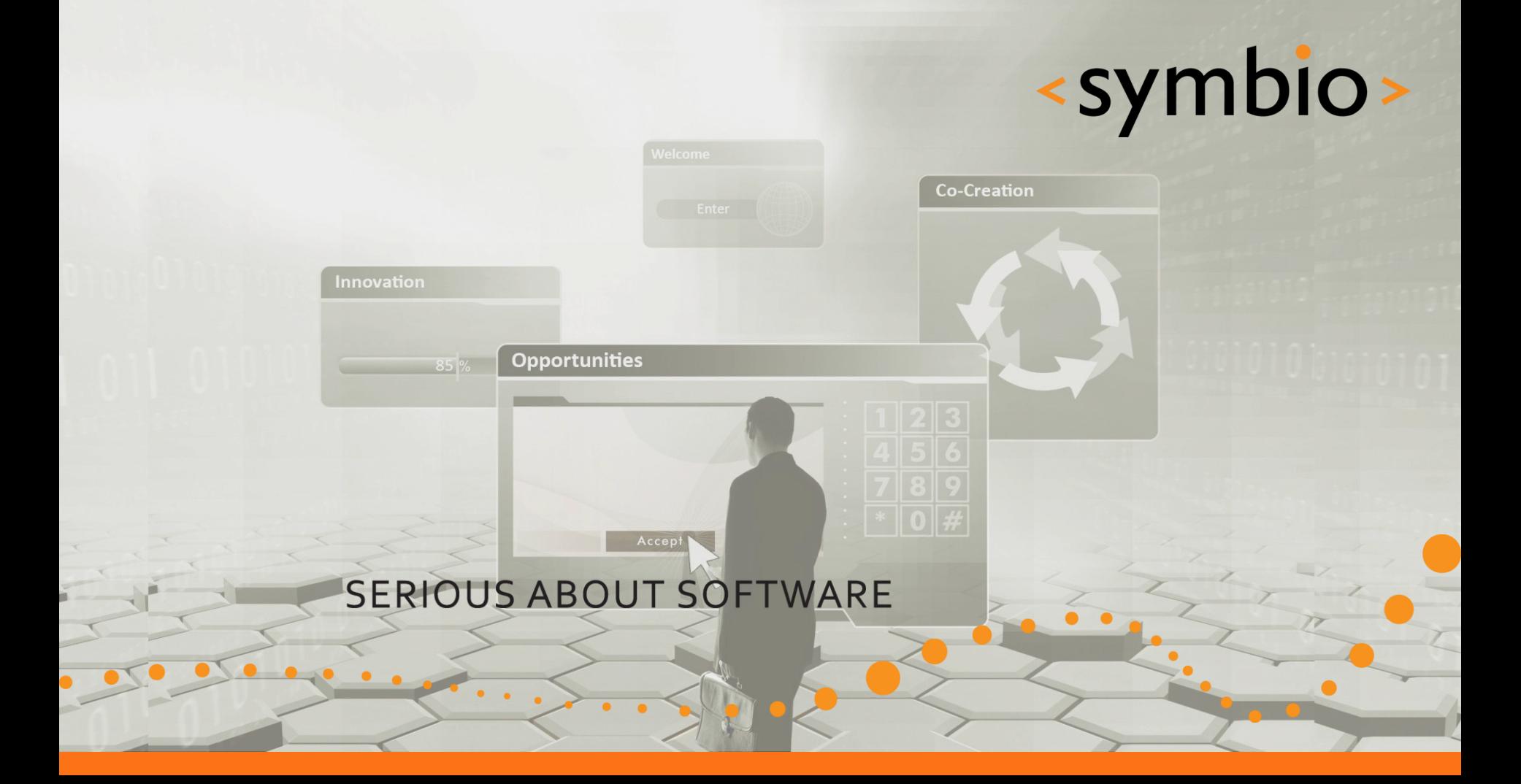

#### Qt Quick – Overview and basic GUI

Timo Strömmer, Jan 3, 2011

#### **Contents**

- Quick start
	- Environment installation
- Qt Quick overview
	- Qt Quick components
	- QML language overview
	- Qt modules overview
- Programming with QML
	- Basic concepts and GUI elements

-

• GUI layouts

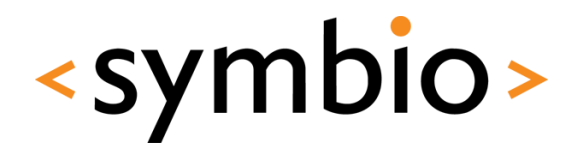

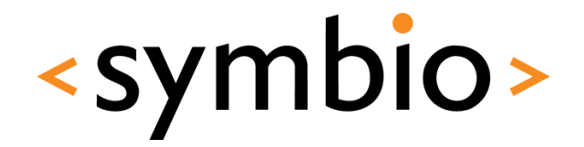

3

#### Creating a hello world project with QtCreator

 $\bullet$ 

# **QUICK START**

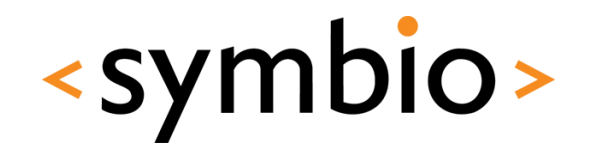

- Qt SDK mess
	- <http://qt.nokia.com/downloads/downloads>
		- Latest Ot meant for desktop
	- <http://www.forum.nokia.com/Develop/Qt/>
		- Meant for mobile devices (but not desktop)
		- Only "preliminary support for Qt 4.7"
	- Will be merged into one product in the future

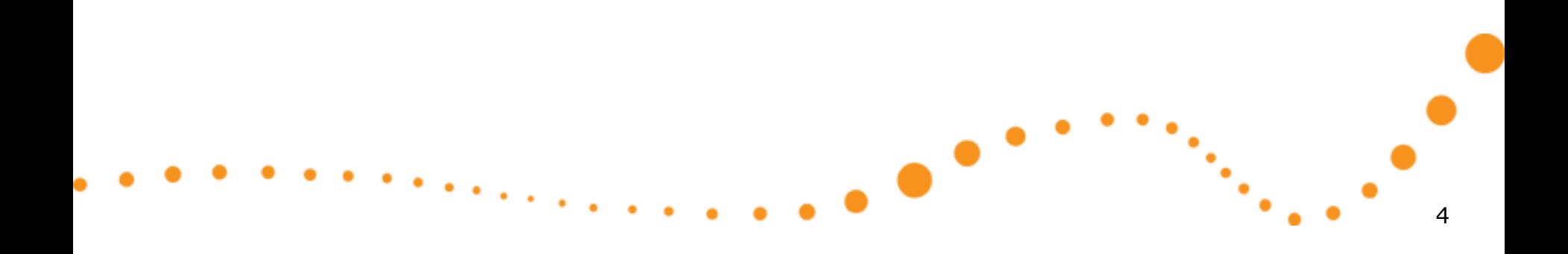

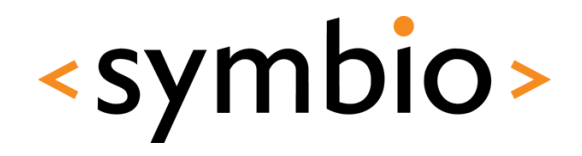

#### What's the difference between the Nokia Qt SDK and the Qt SDK?

The Nokia Qt SDK is a mobile specific version of the Qt SDK for targeting Nokia devices.

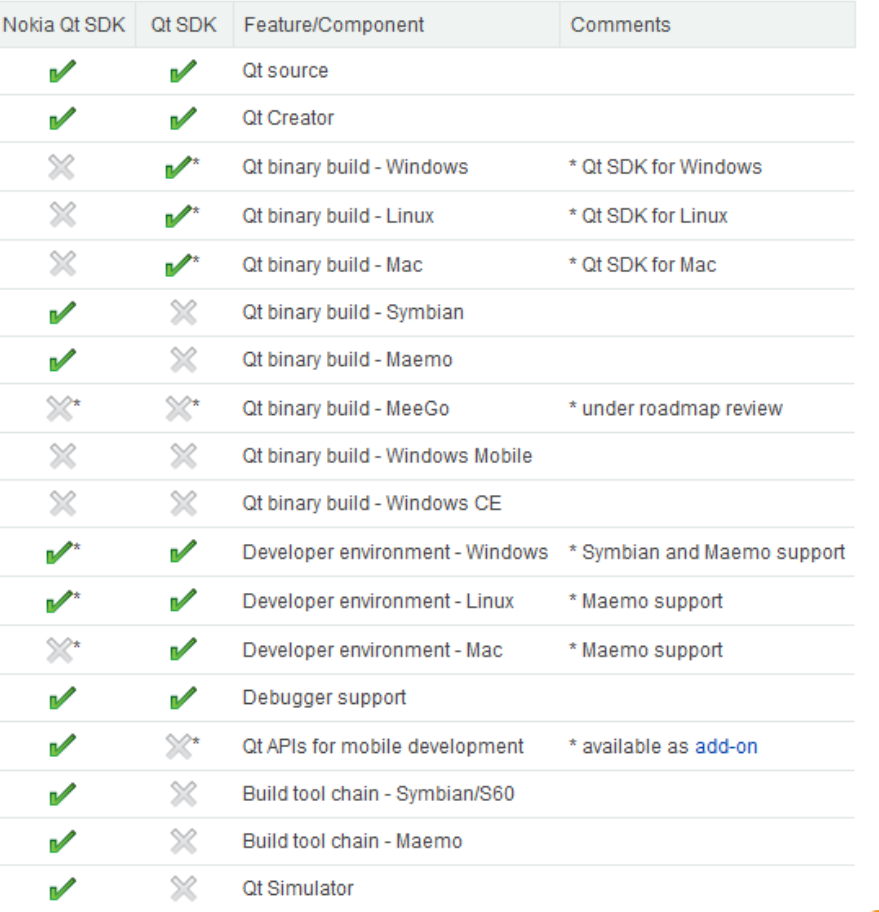

 $\bullet$ 

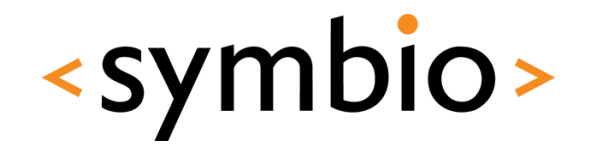

6

- Install Qt 4.7 from Ubuntu repositories
	- *sudo apt-get install build-essential libqt4-dev qt4-qmlviewer*
- Download and install the forum Nokia version of Nokia Qt SDK
	- Repository version doesn't have QML designer
- Run qtcreator
	- ~/NokiaQtSDK/QtCreator/bin/qtcreator

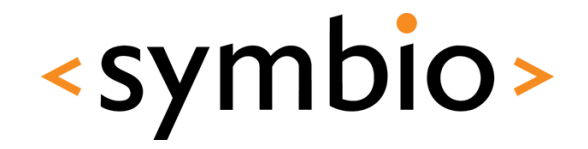

- Select *Help / About plugins* from menu
	- Enable QmlDesigner and re-start qtcreator

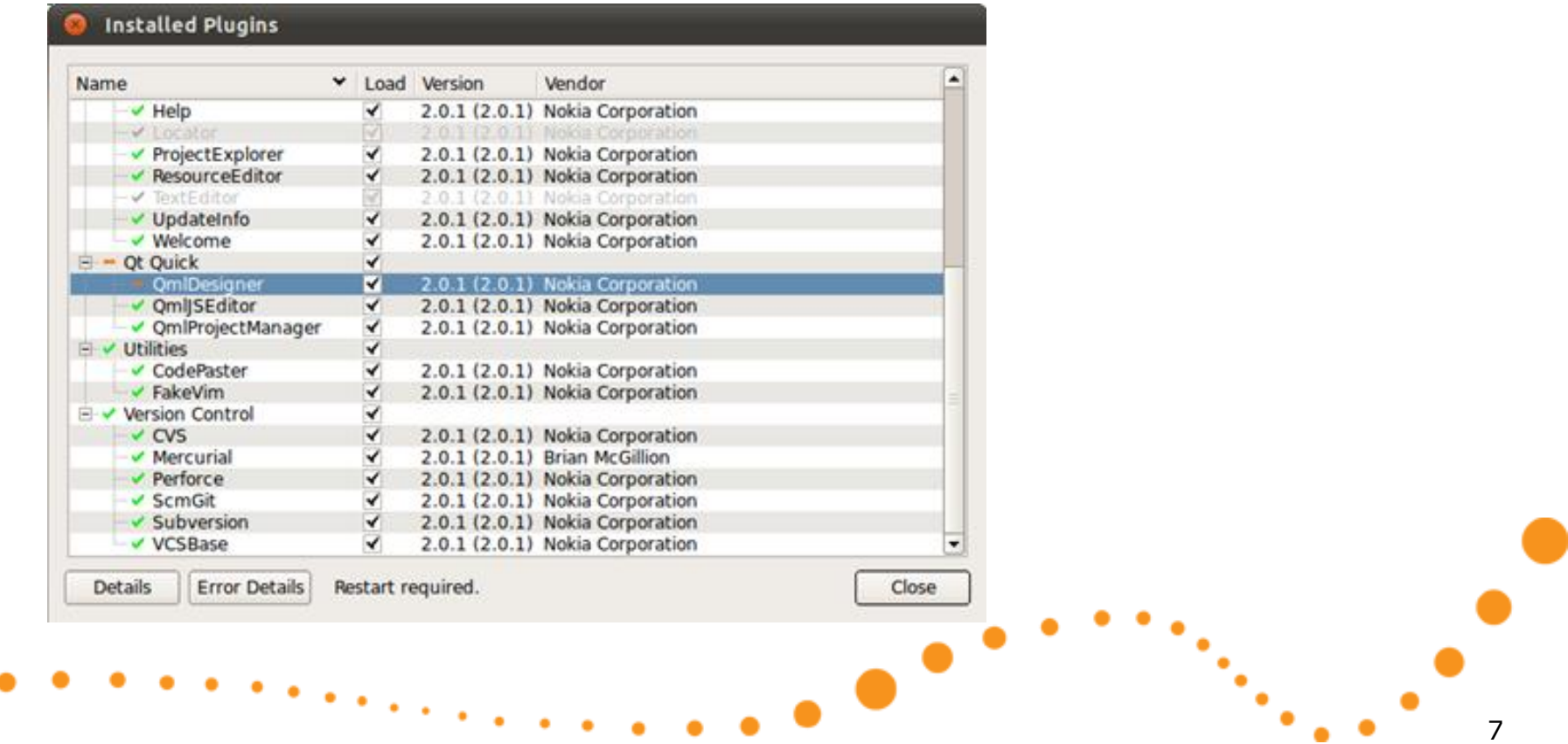

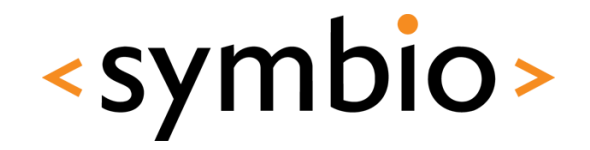

- Check *Tools / Options* that Qt libraries exist
	- Rebuild debug helper for C++ development

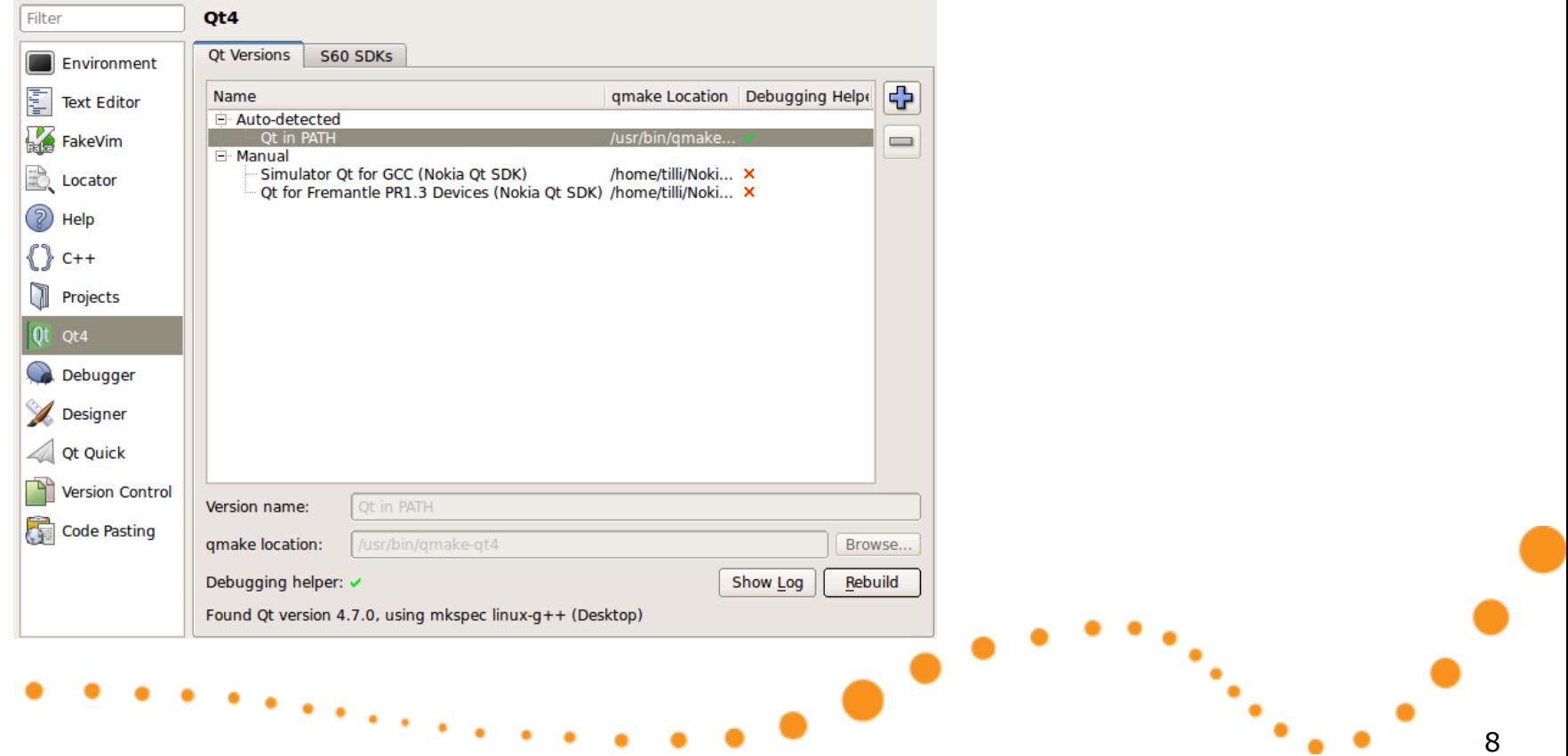

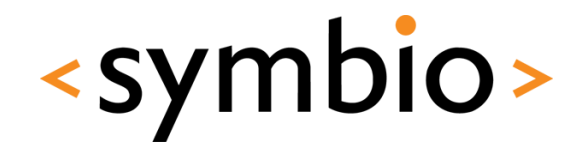

9

#### • Select *File / New File or Project*

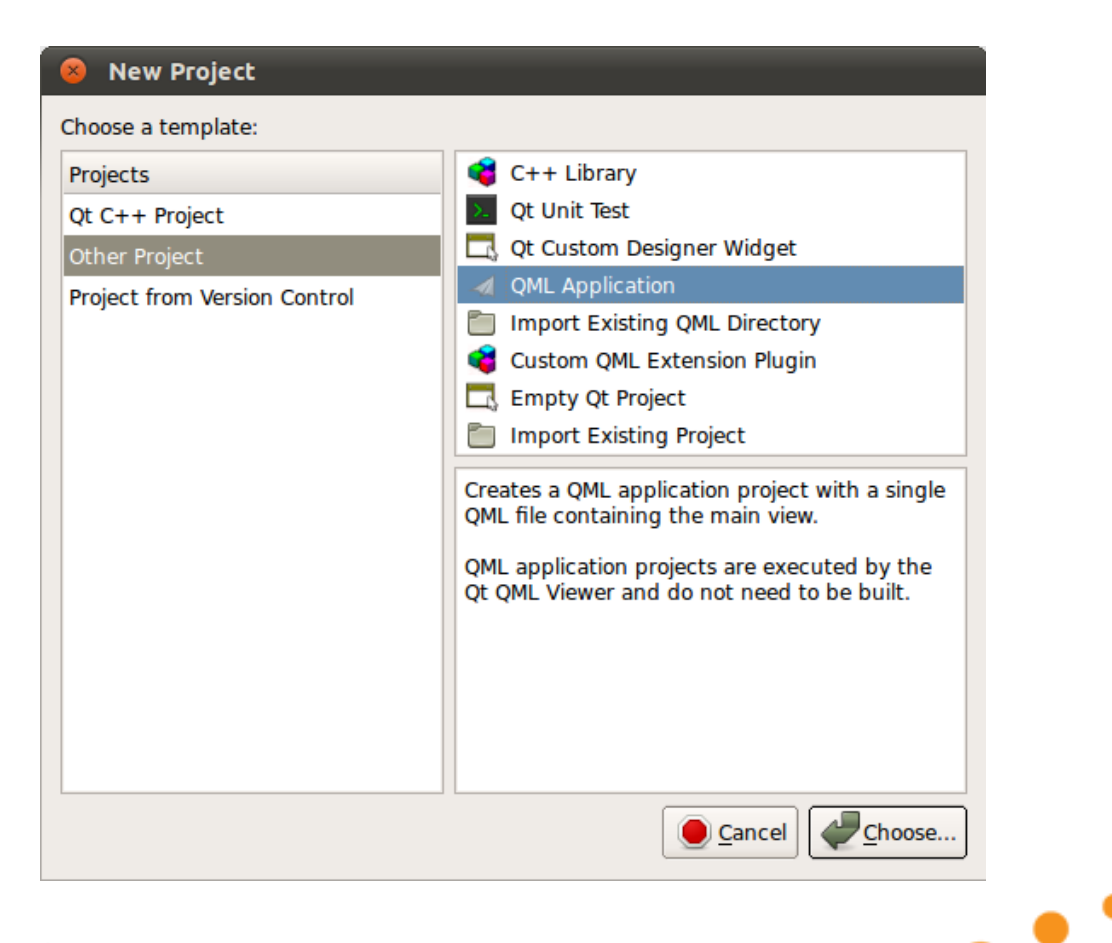

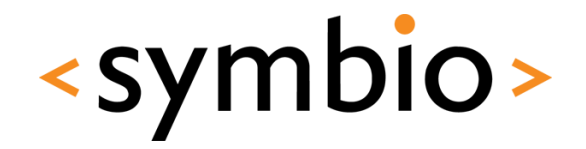

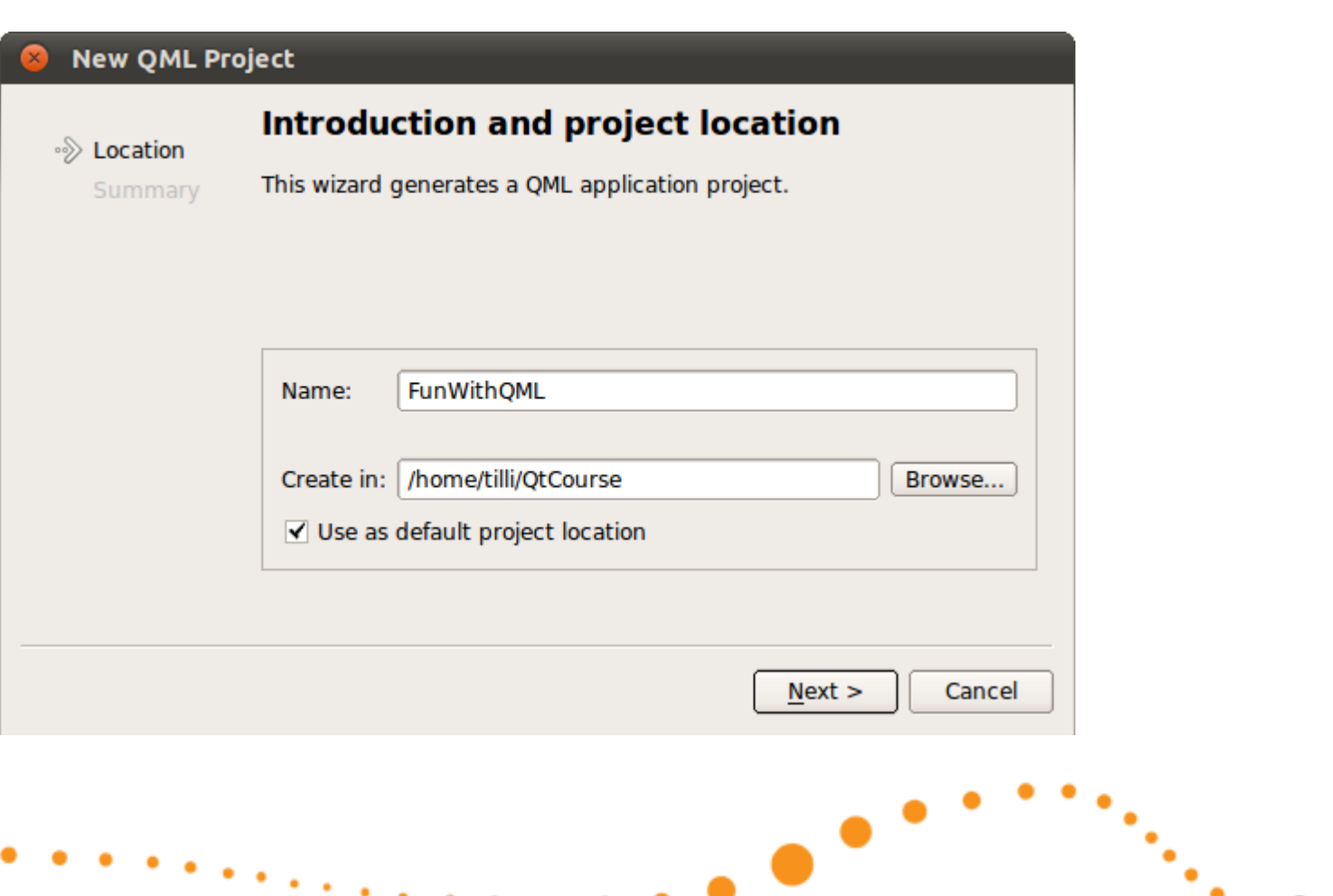

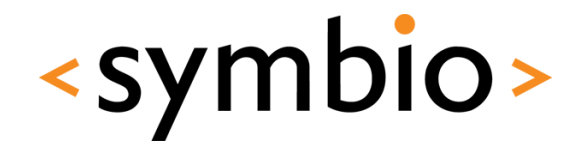

11

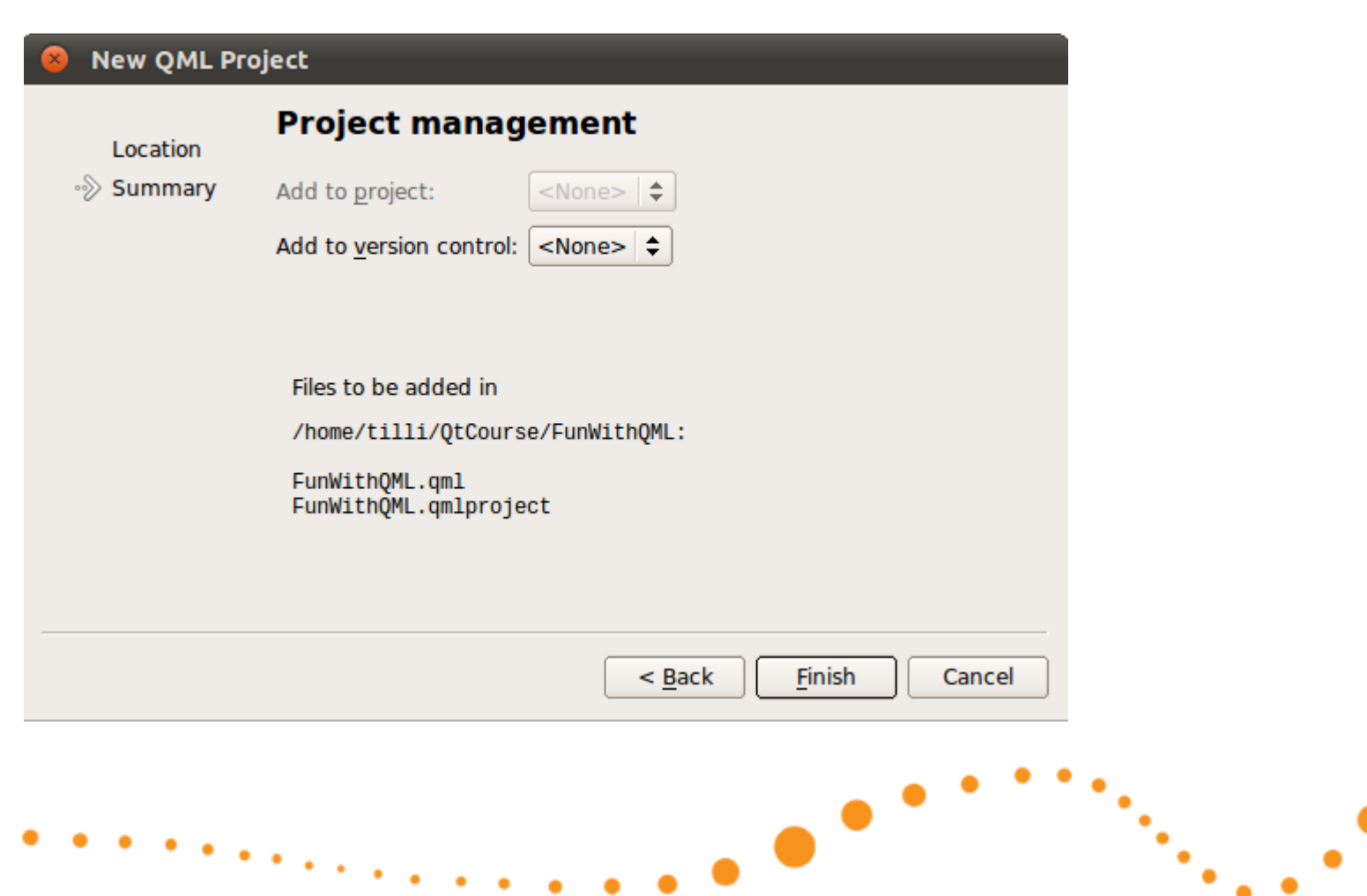

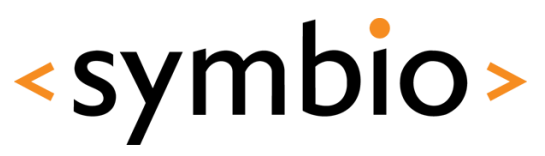

Will be changed to import QtQuick 1.0

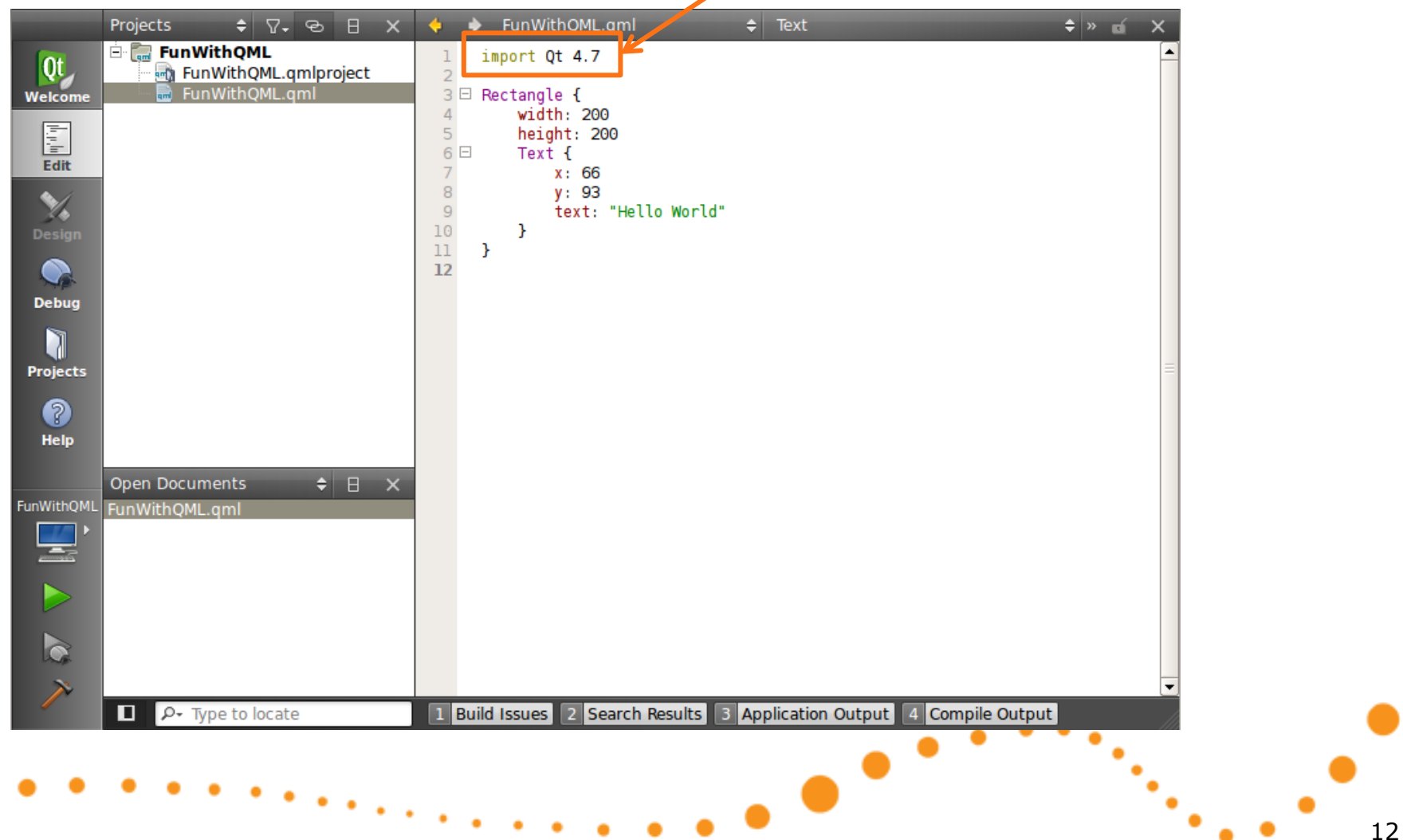

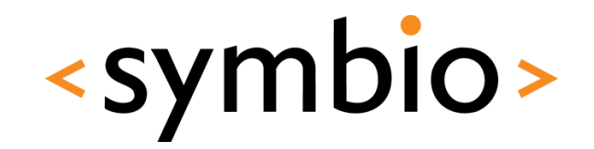

13

• Run the program with Ctrl+R

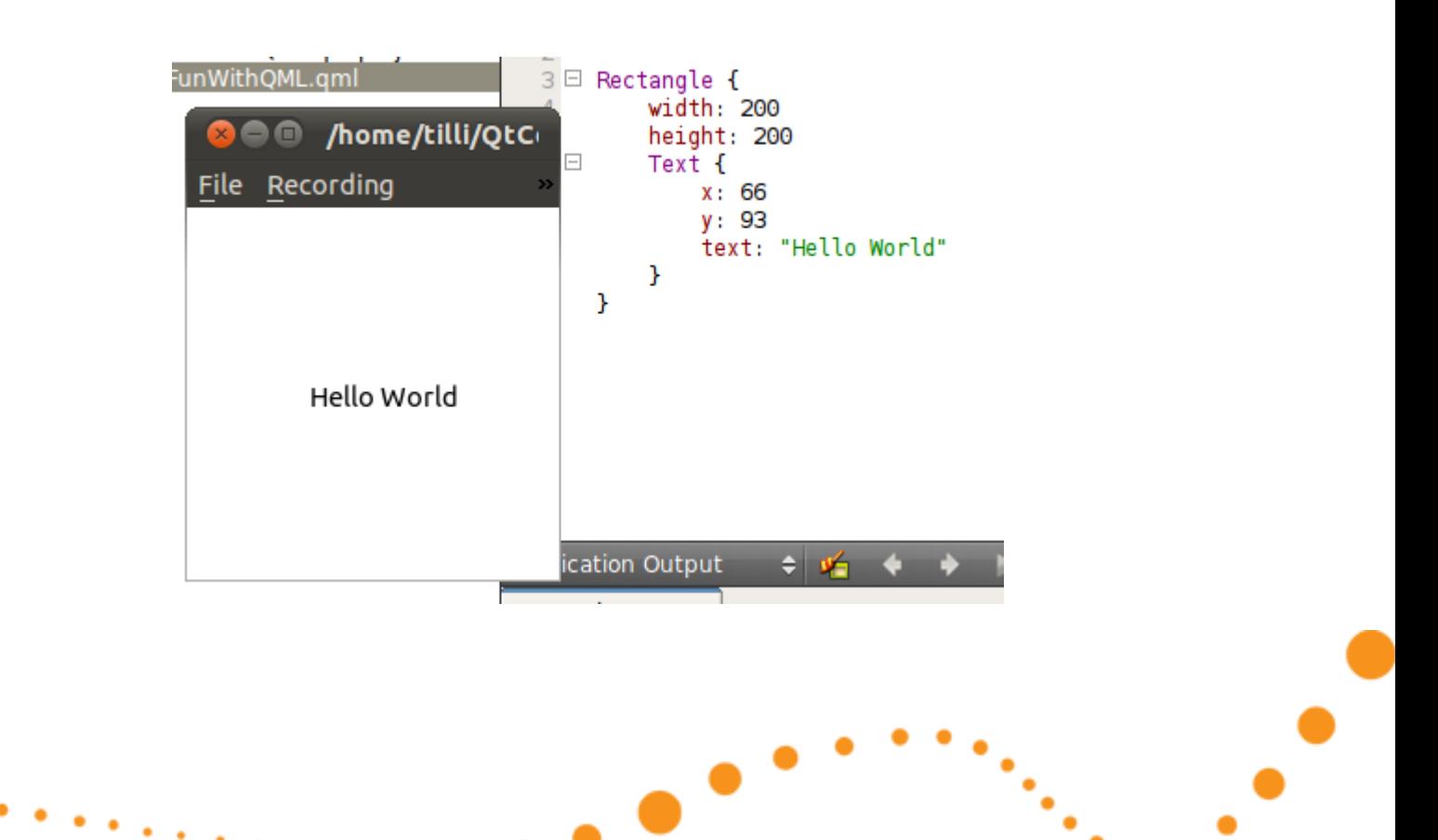

Hello World Hello World

- Try it out, create and run a QML application project
	- Add three other text entries
	- Add an image to the middle

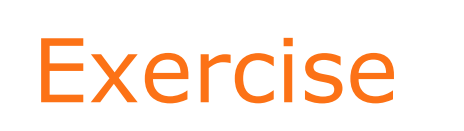

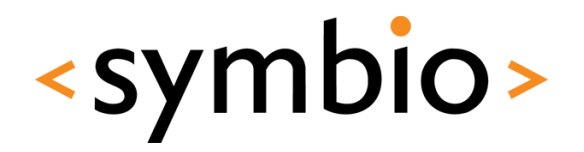

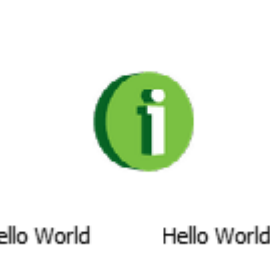

Hello World

Hello World

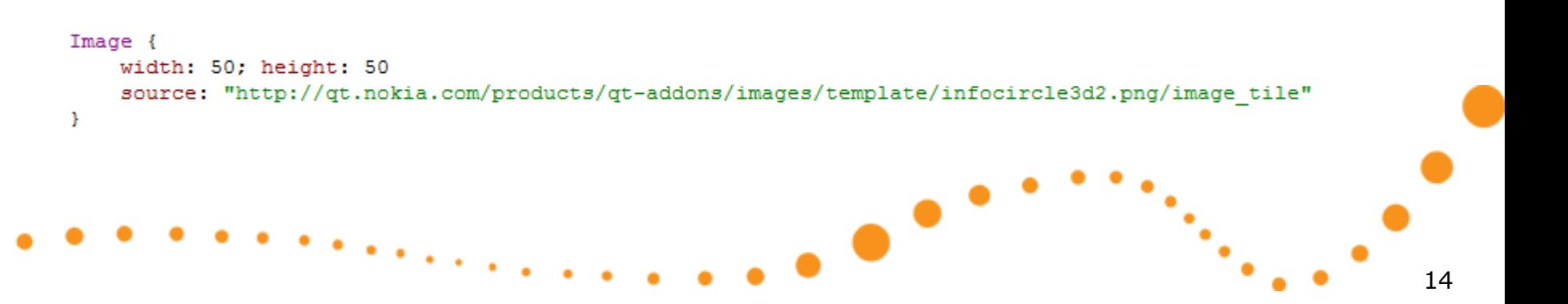

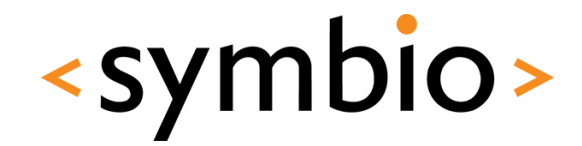

15

**Overview** 

# **QT QUICK**

 $\bullet$ 

#### What is Qt Quick

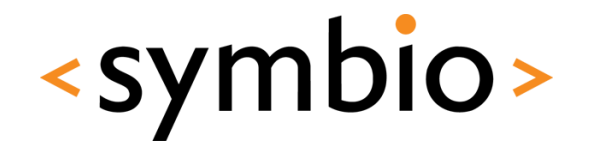

16

- QML a language for UI design and development
- Qt declarative Module for integrating QML and Qt C++ libraries
- Qt Creator tools Complete development environment
	- QML design and code
	- $C++$  integration
	- Packaging and deployment

### QML overview

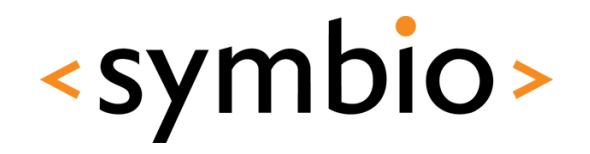

Hello World

- JavaScript-based *declaractive* language
	- Expressed as *bindings* between *properties* that are *structured* into *object tree*

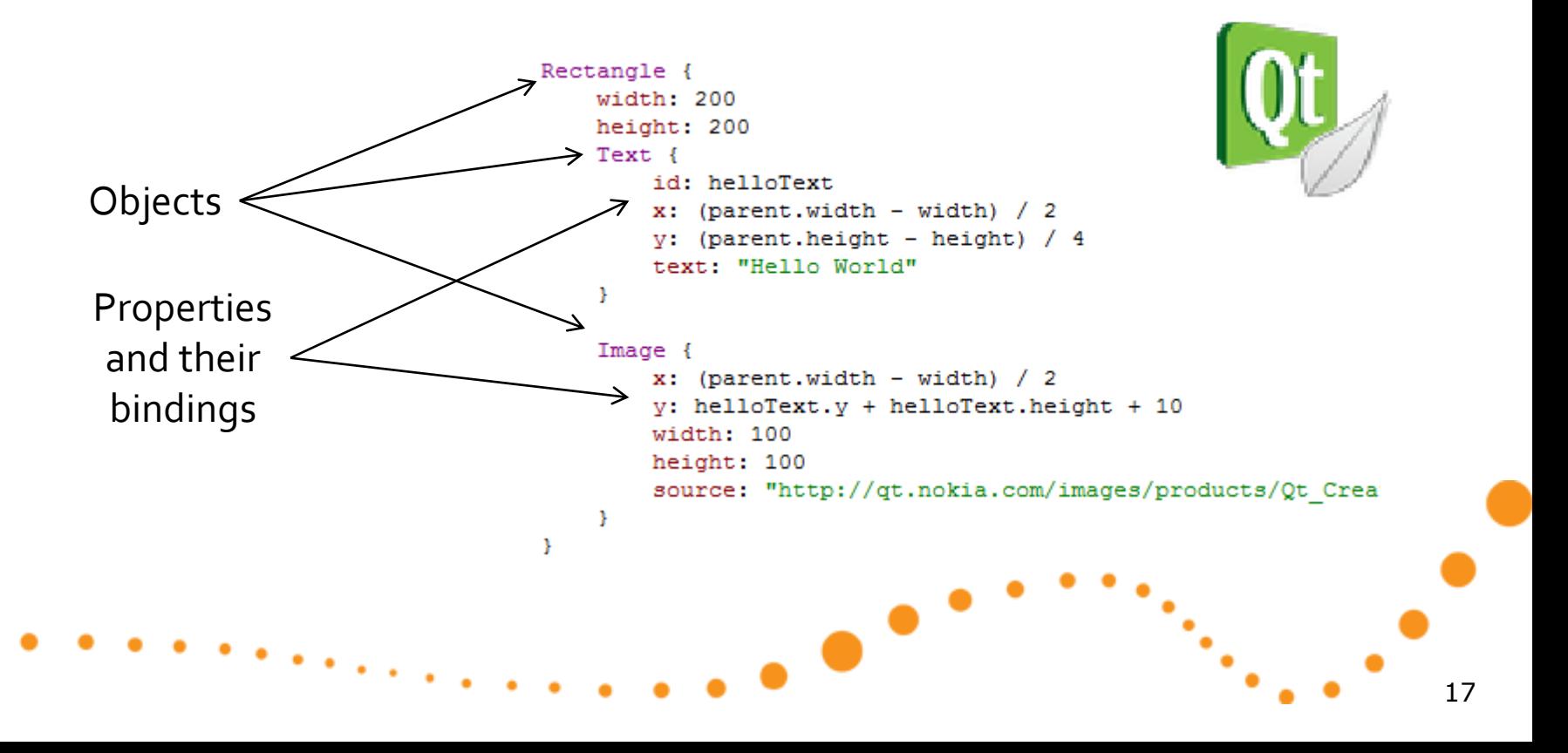

#### QML overview

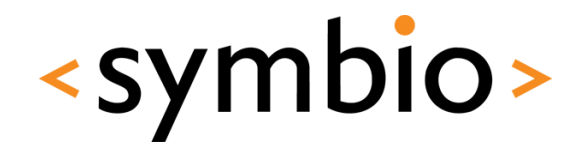

• Contrast with an *imperative language*

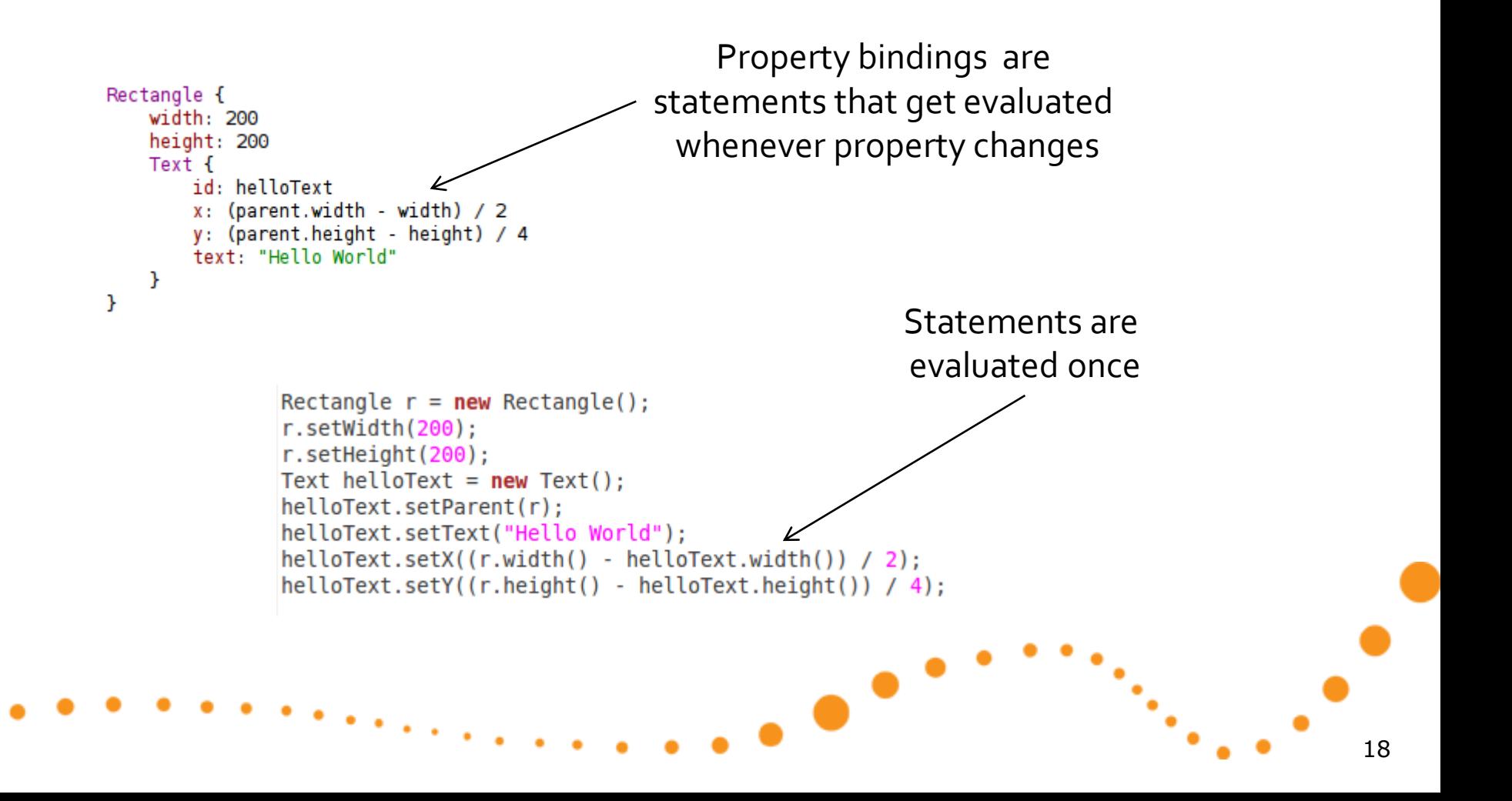

### QML overview

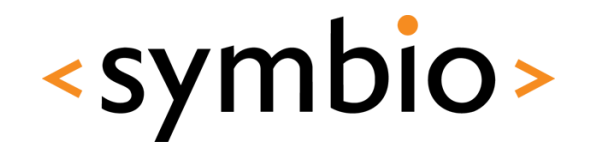

- JavaScript / JSON, not XML
	- unlike MXML (Flash), XUL (Gecko), XAML (.Net)
	- But, has support for XPath queries, so can easily integrate with XML-based web services

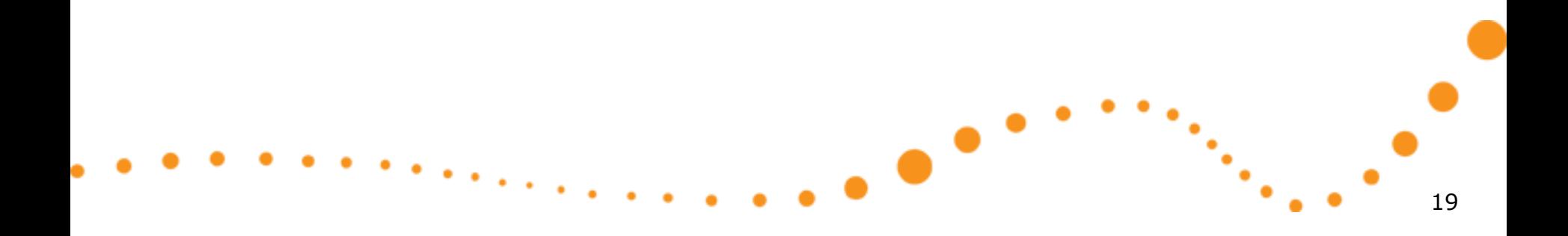

#### Qt Declarative

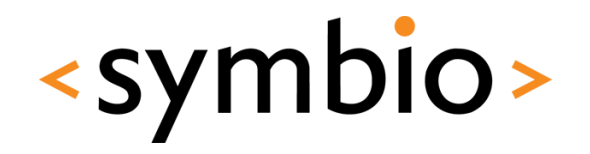

- Declarative module is a C++ framework for gluing QML and C++ code together
	- Integrating QML "scripts" into C++ application
	- Integrating  $C++$  plug-in's into QML application
- Still lacking some basics
	- First official version with Qt4.7 (2010/09/21)

-

- GUI component project in development
	- Buttons, dialogs etc.

### Qt Creator

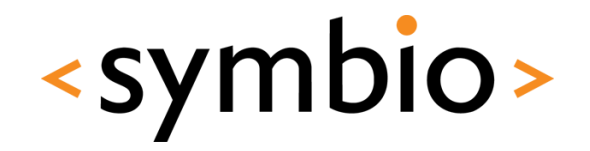

- Qt Creator integrates C++ and QML development into single IDE
	- QML designer for visual editing
	- QML and C++ code editors
	- Same code can be run at desktop or device

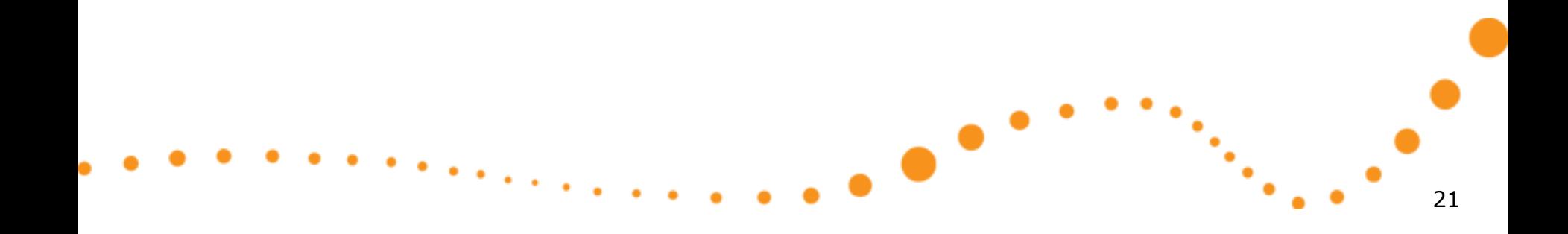

### Qt Creator intro

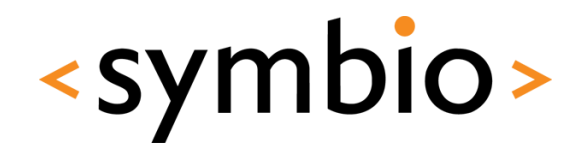

- This is interactive part...
	- QML editor
	- QML designer
	- Project management
		- Adding / removing / renaming files
	- Session management

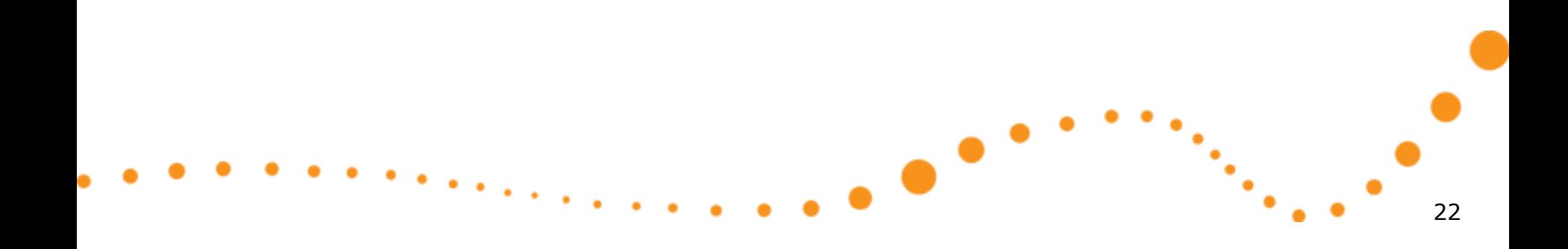

#### QML editor

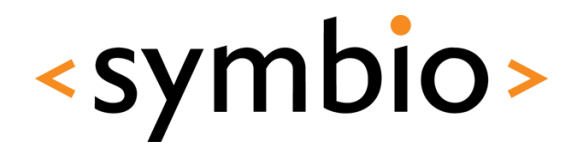

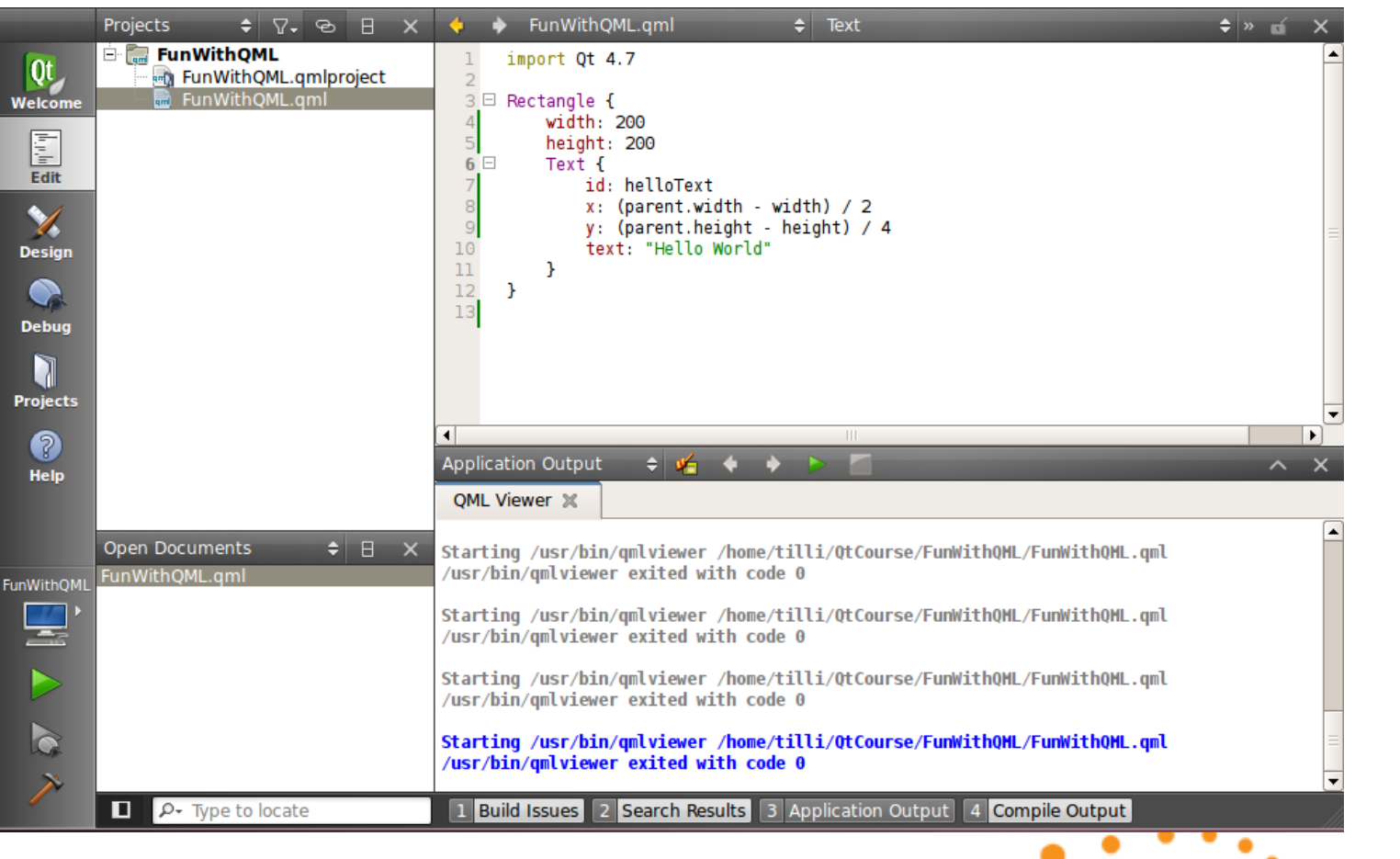

 $\bullet$ 

23

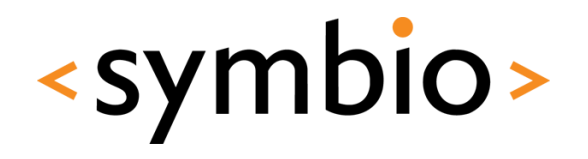

24

### QML designer

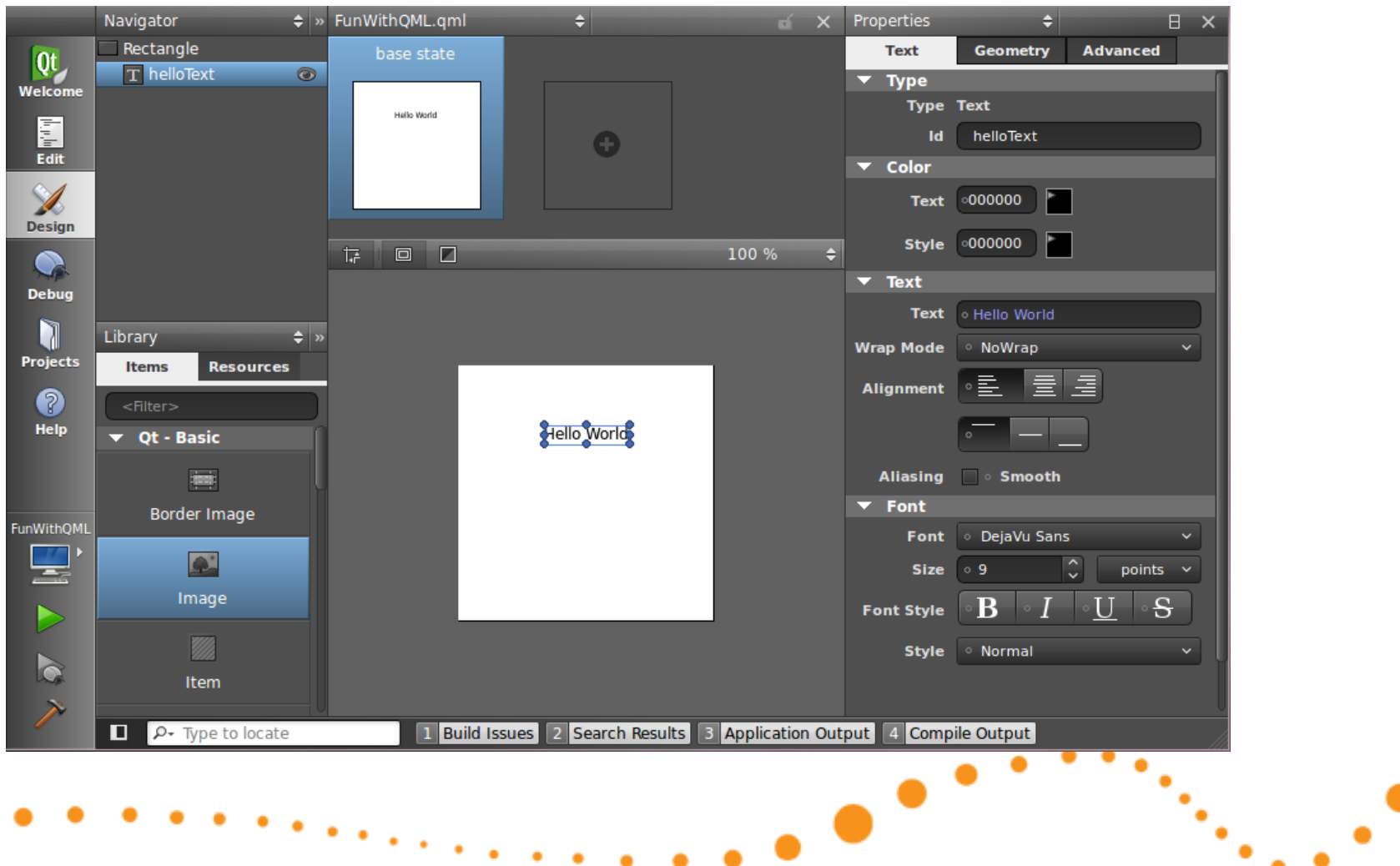

### QML project properties

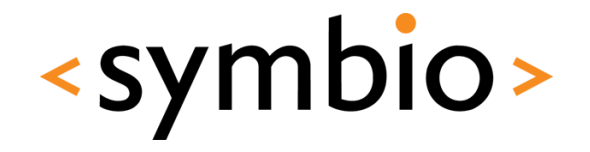

25

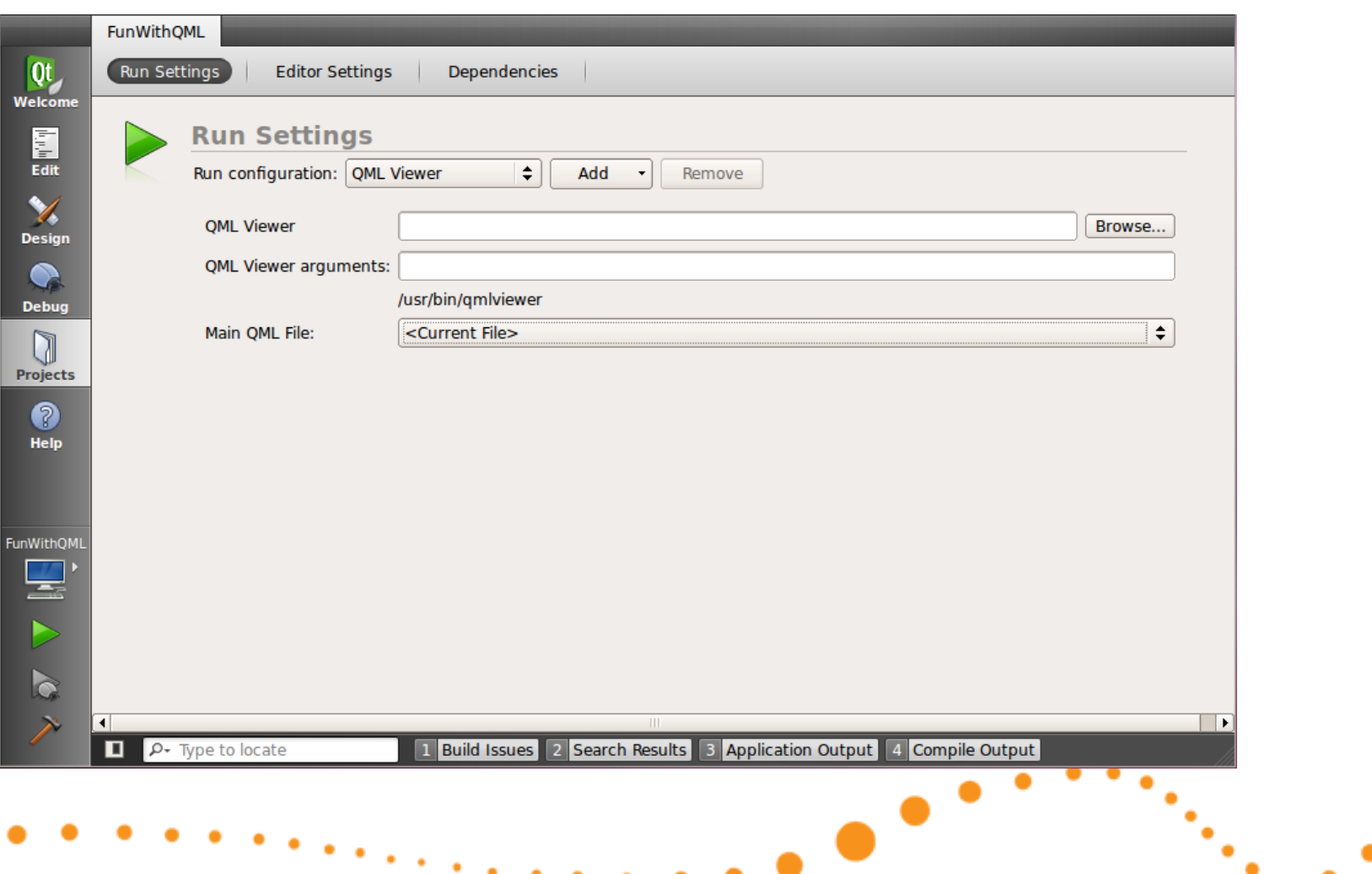

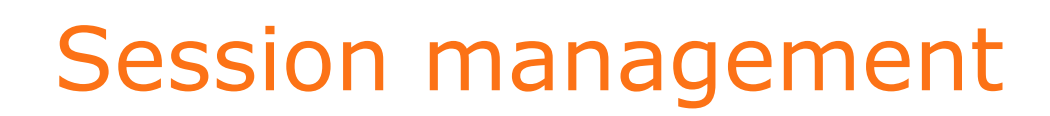

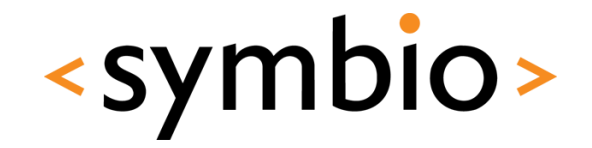

• File -> Sessions -> Session Manager

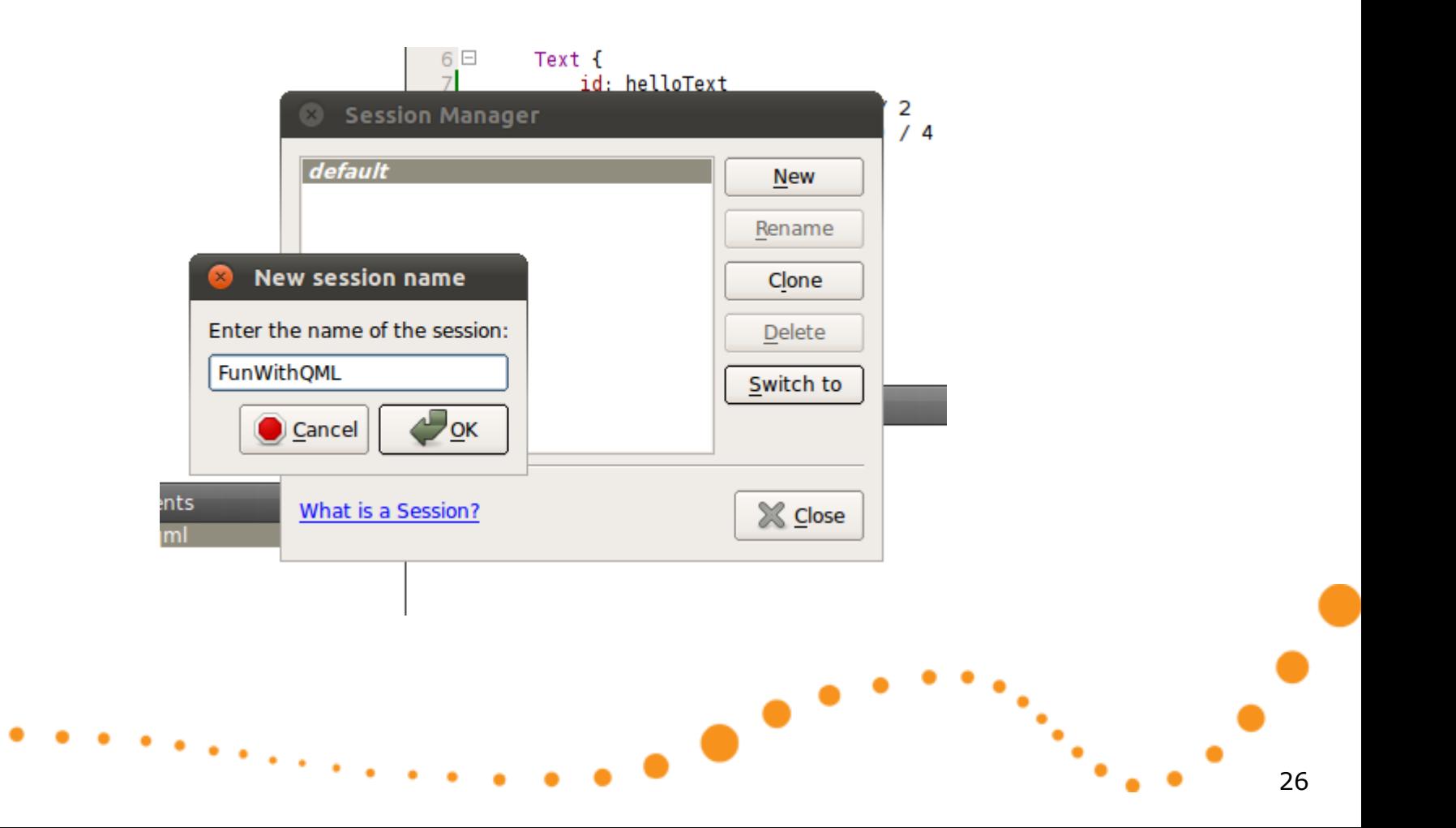

#### Designer exercise

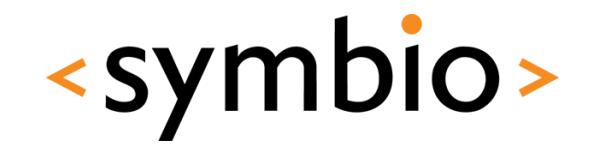

- Create a new project
	- Make a similar UI as was done in previous exercise

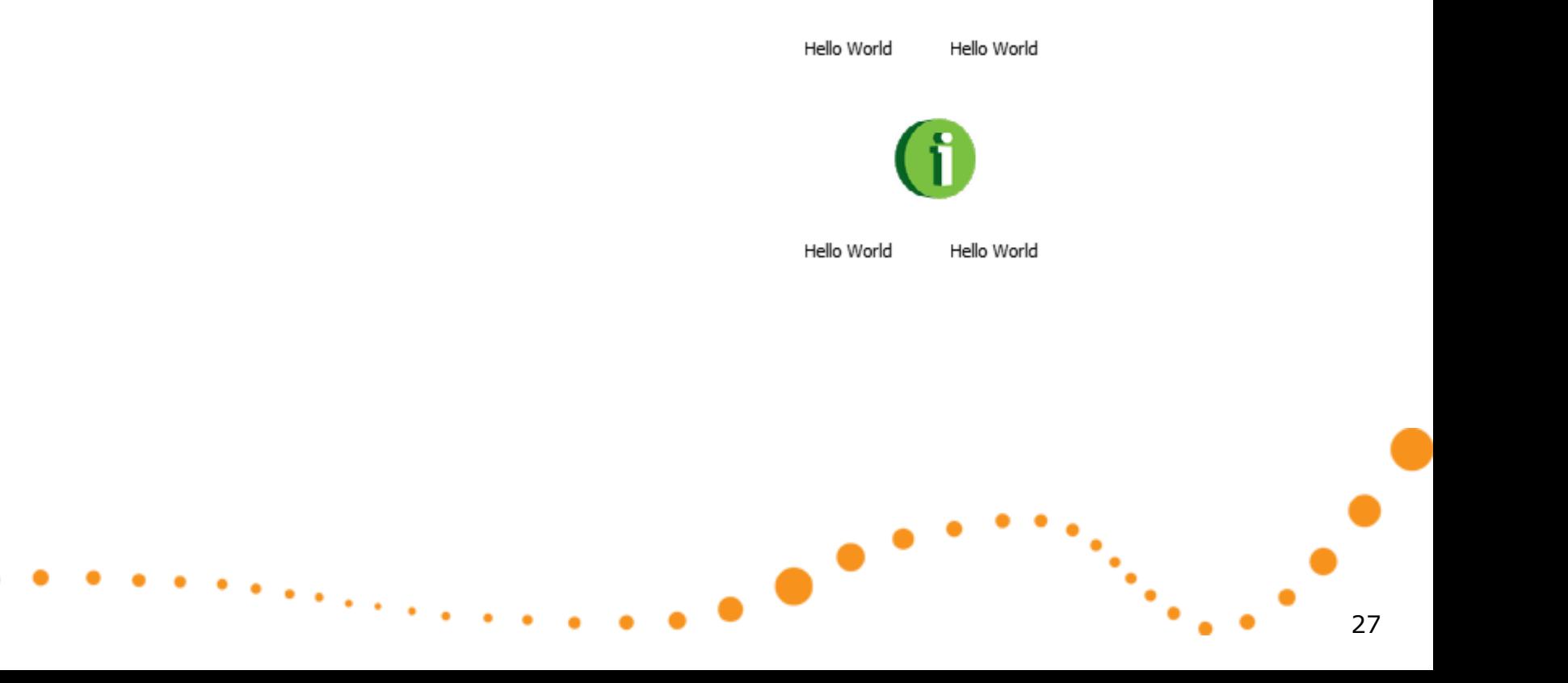

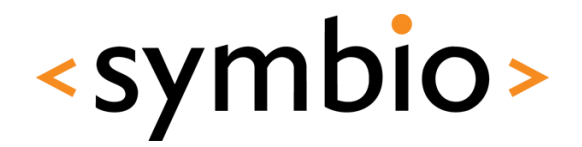

28

#### Overview of what's in there

# **QT MODULES**

 $\bullet$ 

## Qt modules walkthrough

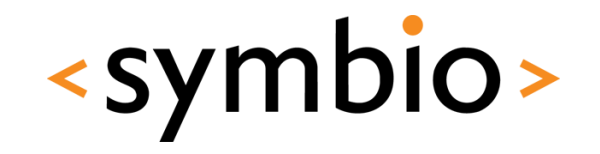

- Qt documentation integrated to QtCreator
	- API reference -> Class and Function Documentation -> All Qt Modules

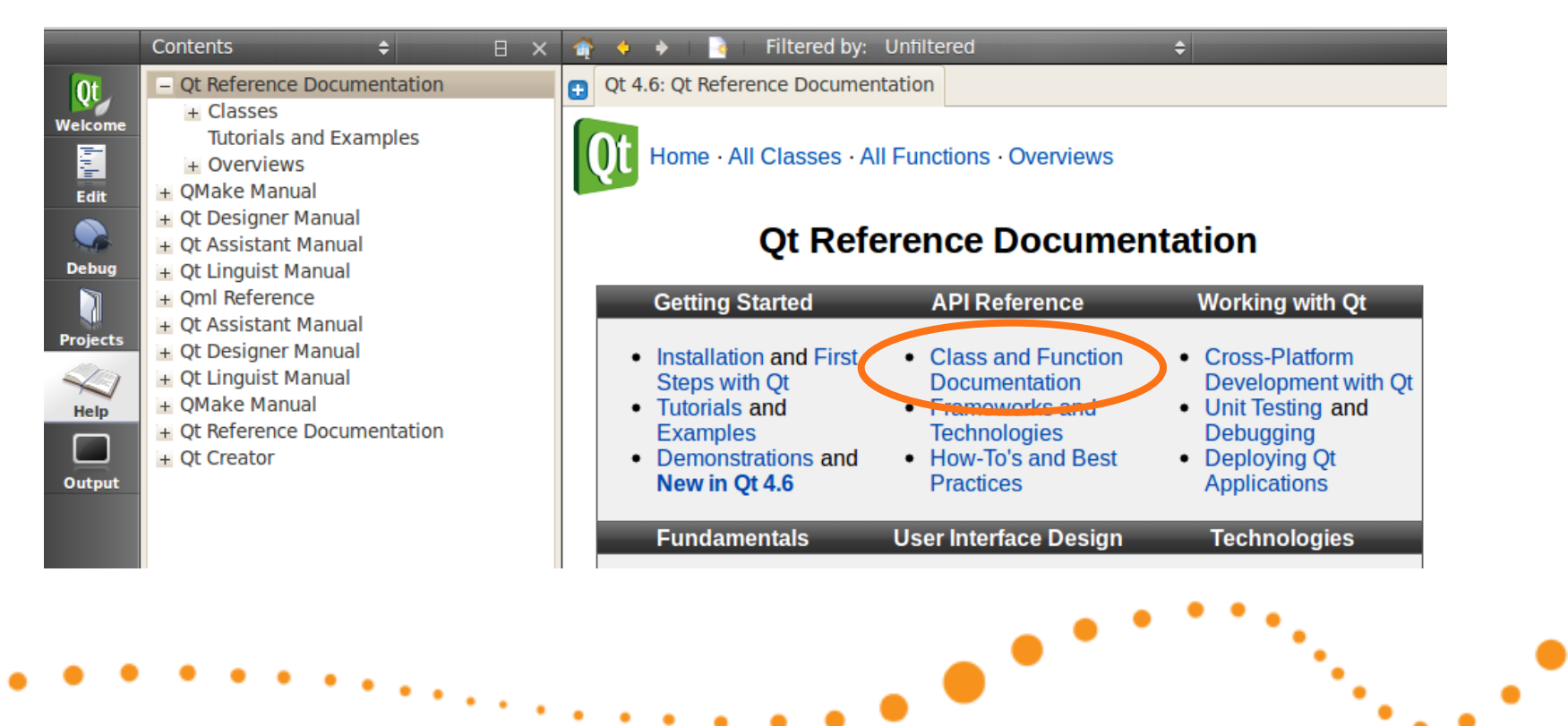

#### Core module

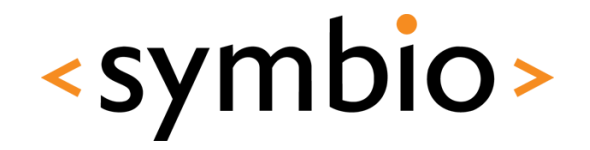

- Frameworks discussed during this course
	- Qt object model (QObject, QMetaObject)
	- Strings (QString, QByteArray)
	- Containers (QList, QMap, QHash, QLinkedList)
	- Data models (QAbstractItemModel & related)

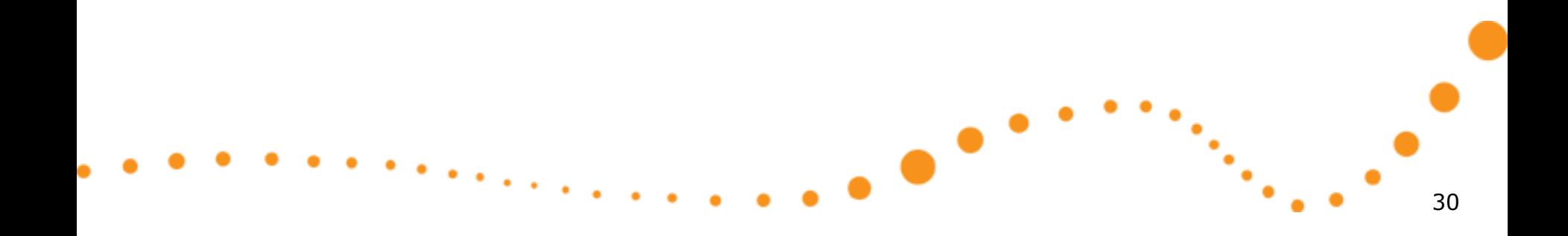

#### Core module

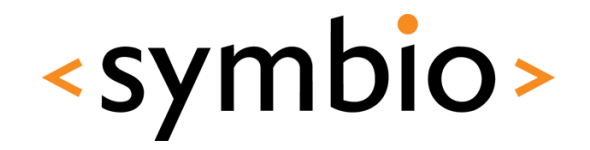

- Frameworks not discussed in this course
	- Multithreading (QFuture & related)
	- I/O devices (QIODevice, Qfile & related)
	- State machines (QStateMachine & related)

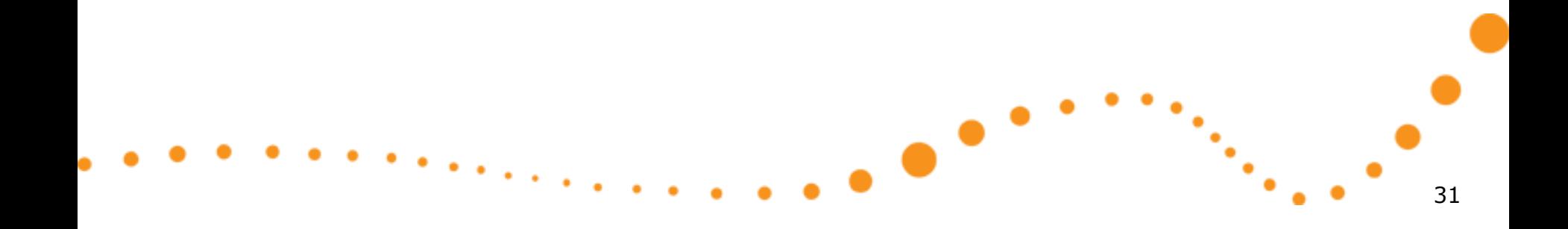

#### GUI module

• "Traditional" widgets

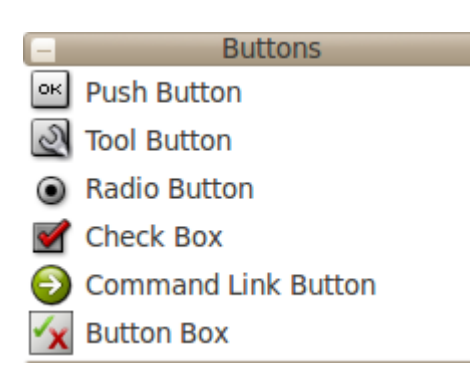

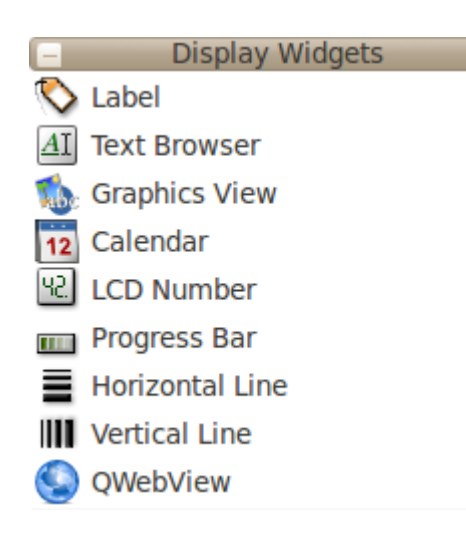

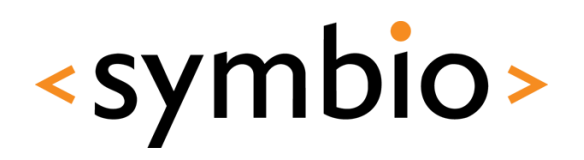

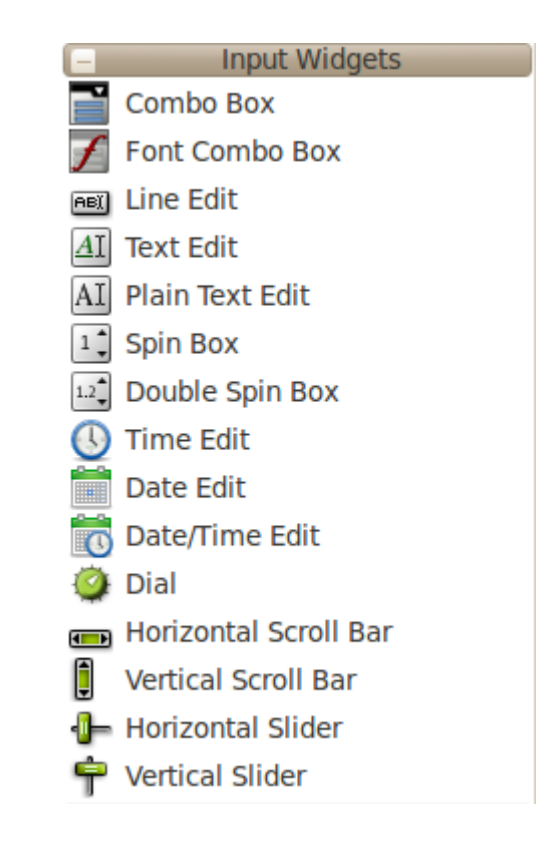

### GUI module

- **Graphics view** 
	- Graphics items
	- Graphics widgets
	- Proxy widgets
- This course focuses on the QML-side, not C++ graphics framework

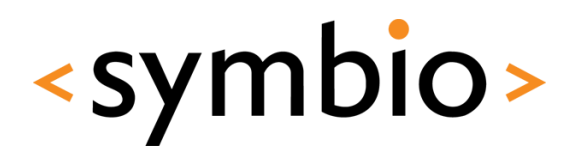

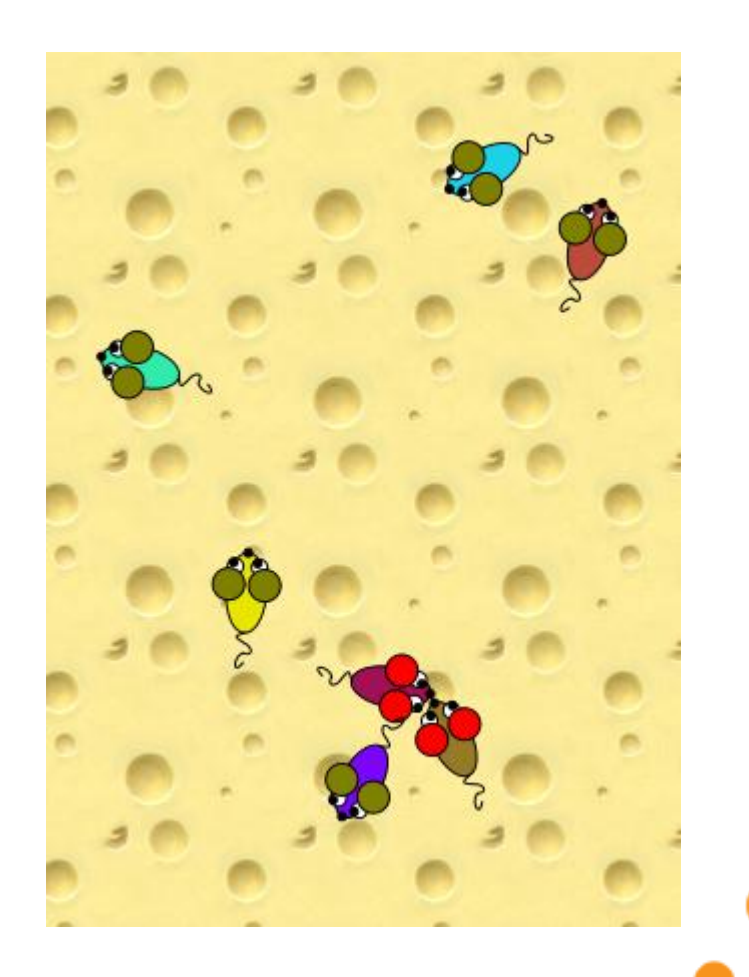

#### Network module

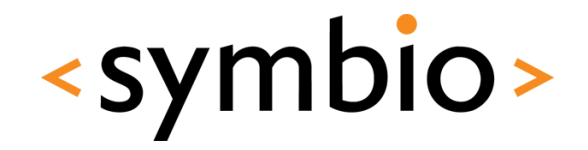

- Sockets, including secure ones
	- QTcpSocket, QSslSocket
- Simple HTTP and FTP API's
	- QNetworkAccessManager

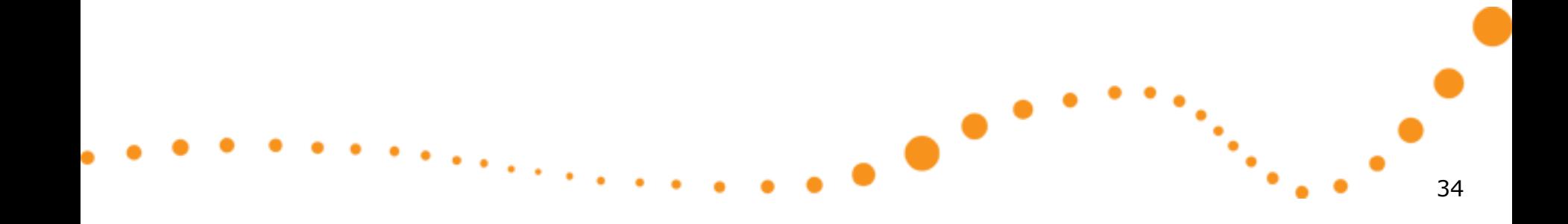

### Multimedia modules

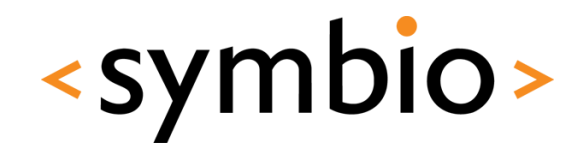

35

- OpenGL for 3D rendering
- OpenVG for 2D rendering
- Svg for processing vector graphics files

-

- Phonon multimedia framework
	- Not in mobile devices

### Scripting modules

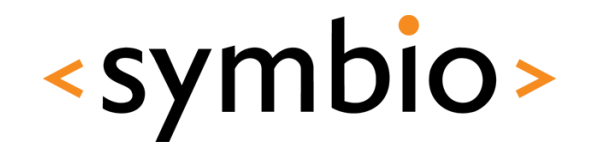

- QtDeclarative and QtScript
	- QtScript -> Basically QML without the declarative parts
	- Different C++ engines
- QtDeclarative gets the hype nowadays

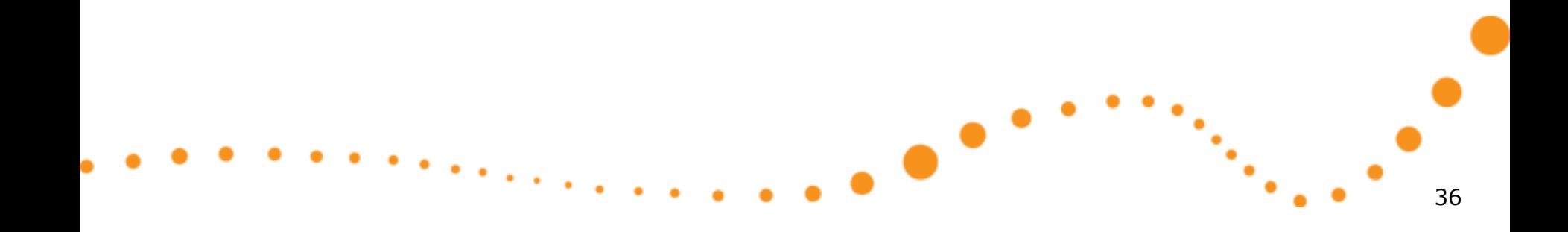
#### Other modules

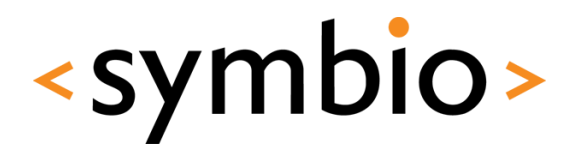

- XML
	- SAX and DOM parsers
- XmlPatterns
	- XPath, XQuery, XSLT, schemas
- WebKit browser engine
- SQL for accessing databases

### Mobile development

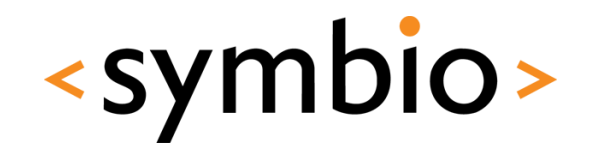

38

- Mobility API's are not part of standard QT
	- GPS, contacts, calendar, messaging, etc.
	- Latest release 1.1:
		- <http://qt.nokia.com/products/qt-addons/mobility/>
		- Symbian .sis packages available for download
		- N900 package can be installed from repository

œ

- *libqtm-…* packages with *apt-get install*
- Works in Qt Simulator on PC
- QML integration in progress

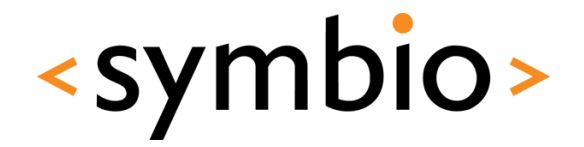

#### Basic concepts

# **QML PROGRAMMING**

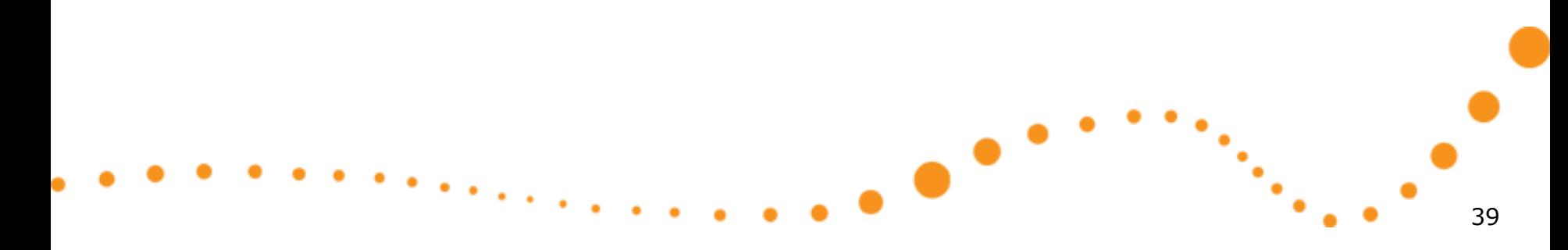

### QML syntax

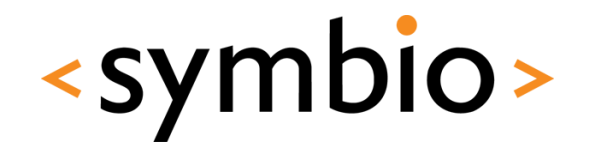

- Based on ECMA-262 specification
	- Operating environment differs from the usual web browser
		- DOM vs. QtDeclarative
	- Supports v5 features (notably JSON)
- Declarative concepts added on top
	- Quite a lot can be done without any "scriptiness"

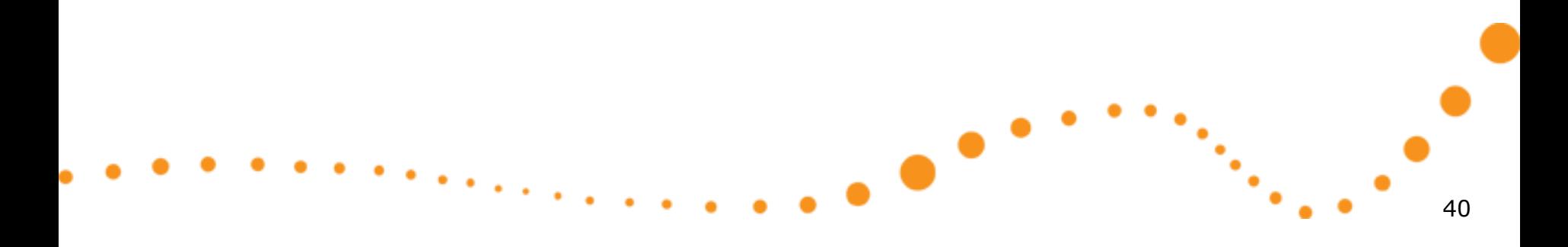

#### Components

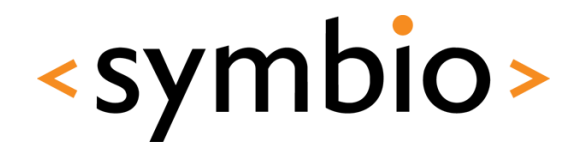

- A QML document (*.qml* file*)* describes the structure of one *Component*
	- Component name is file name
		- Name follows camel-case conventions
	- Components have inheritance hierarchy

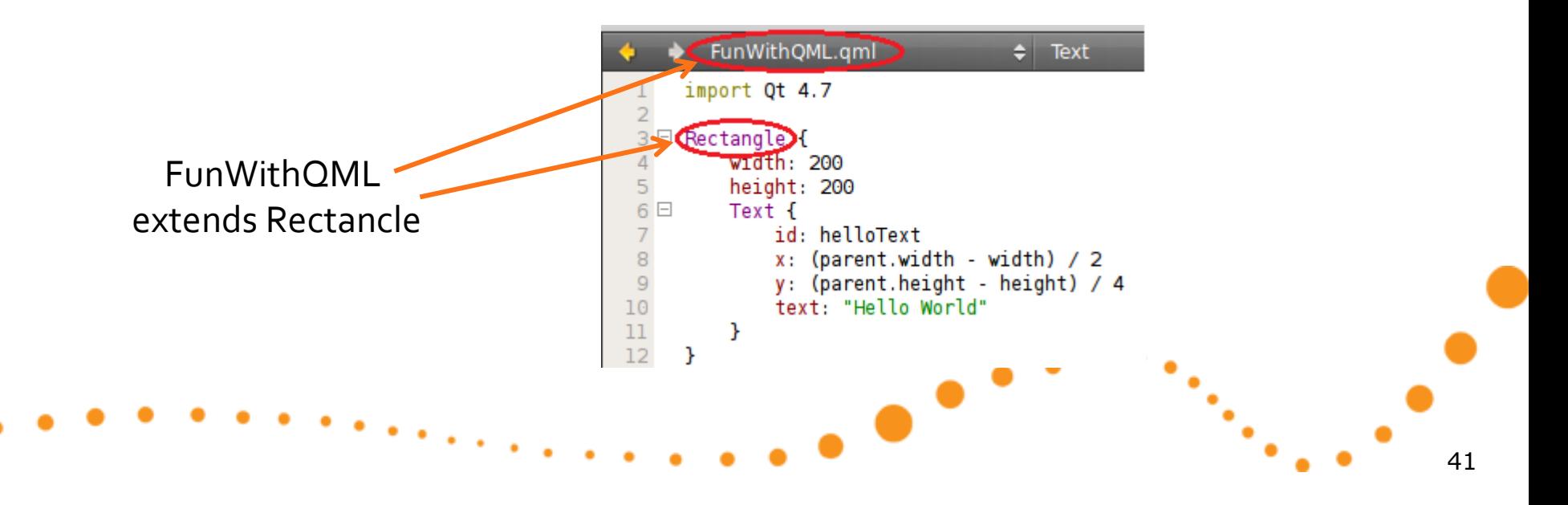

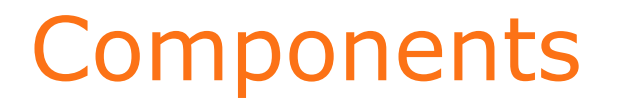

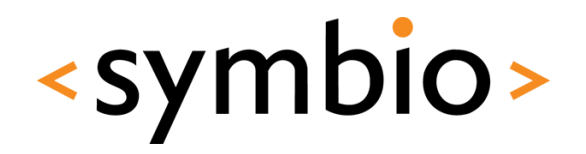

• An *instance* of a component is created when the program is run

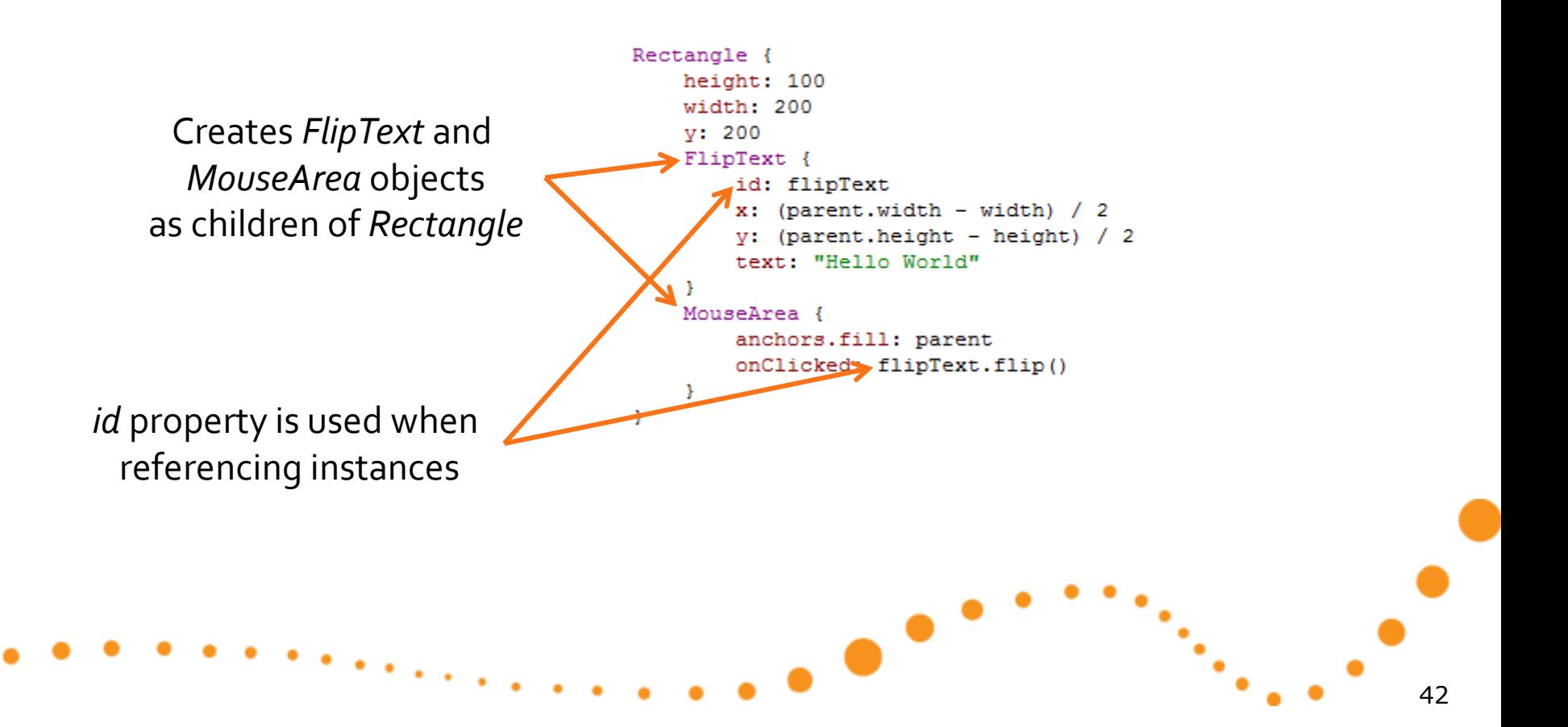

#### Components

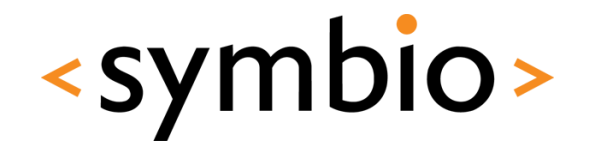

- Internals of component are not automatically visible to other components
- Component's API is defined via *properties, functions* and *signals*:
	- *Property* expression that evaluates to a value
	- *Function* called to perform something
	- *Signal*  callback from the component

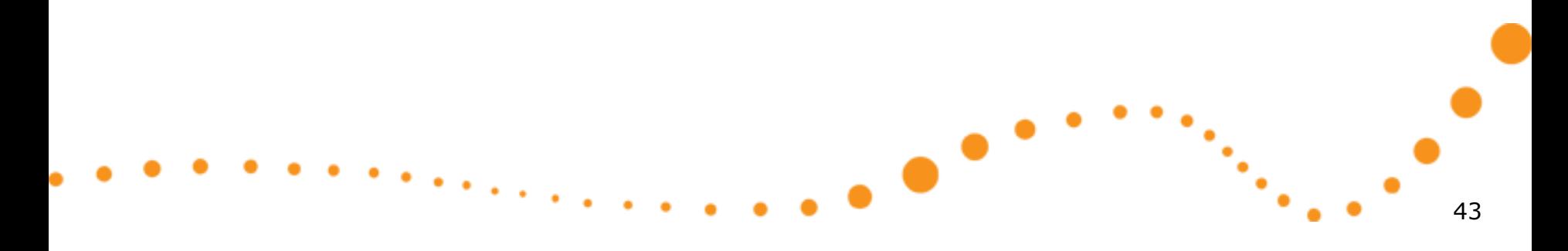

#### Properties

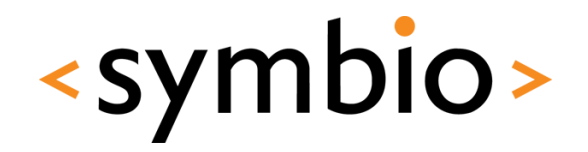

- Properties can be referenced by name
	- Always starts with lower-case letter
- A property expression that references another property establishes a *binding*

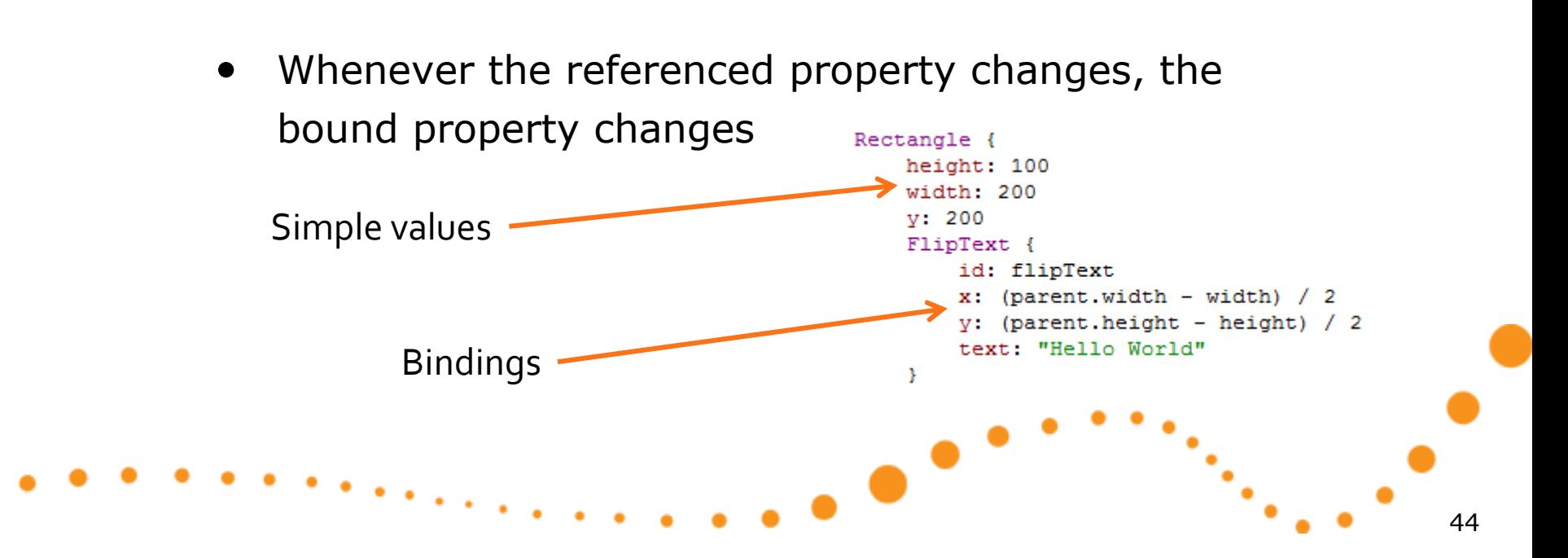

#### Properties

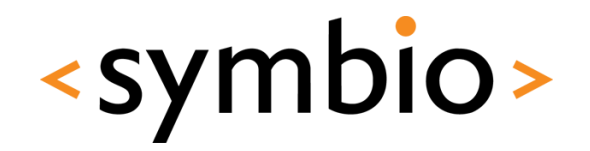

- The basics of properties:
	- *id* is used to reference an object
	- *list* properties are a collection of elements
	- default property can be used without a name
		- The *data* list in following example

```
Rectangle {
                                                  Rectangle {
    height: 100
                                                       height: 100
    width: 200
                                                       width: 200
    y: 200y: 200data: [
                                                       FlipText { /*...*/ }
        FlipText { /*...*/ },
                                                       MouseArea { /*...*/ }
        MouseArea { /*...*/ },
                                                       Timer \{ / *, . . , * / \}Timer { /*...*/ },
                                                       HelloSignal { /*...*/ }
        HelloSignal { /*...*/ }
                                                  з.
    ı
Y
                                                                                                             45
```
#### • Public properties are specified with *property* syntax

- *Value* properties, for example:
	- *int, bool, real, string*
	- *point, rect, size*
	- *time, date*

Rectangle {

- }

 $\bullet$ 

property alias text: hello.text property int helloValue: 10

```
width: 200
height: 200
Text {
    id: hello
    x: (parent.width - width) / 2
    y: (parent.height - height) / 2
    text: "Hello World"
3
```
<http://doc.qt.nokia.com/4.7/qdeclarativebasictypes.html>

#### Properties

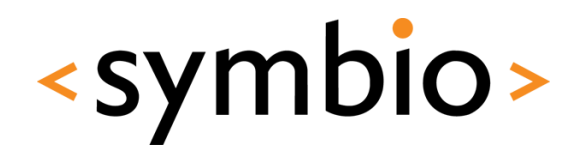

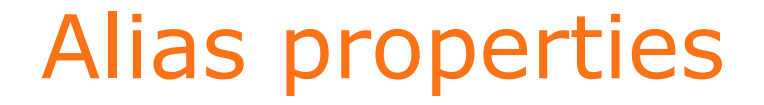

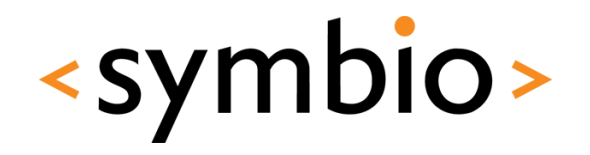

• Property *alias* exposes an internal property to public API of component

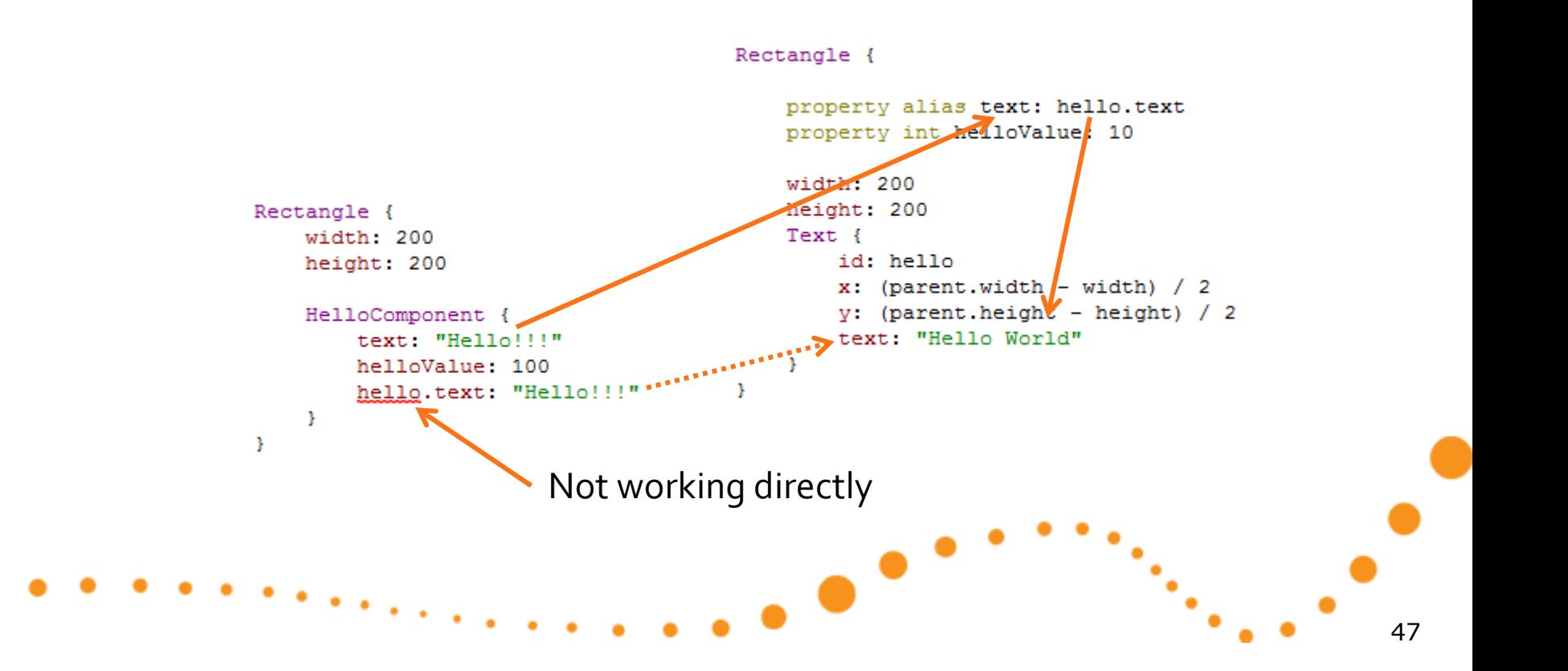

#### Properties

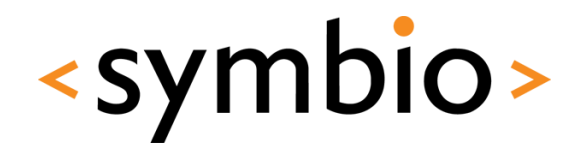

- Properties can be *grouped* or *attached*
	- Both are referenced with '.' notation
	- Grouping and attaching is done on  $C++$  side, not within QML

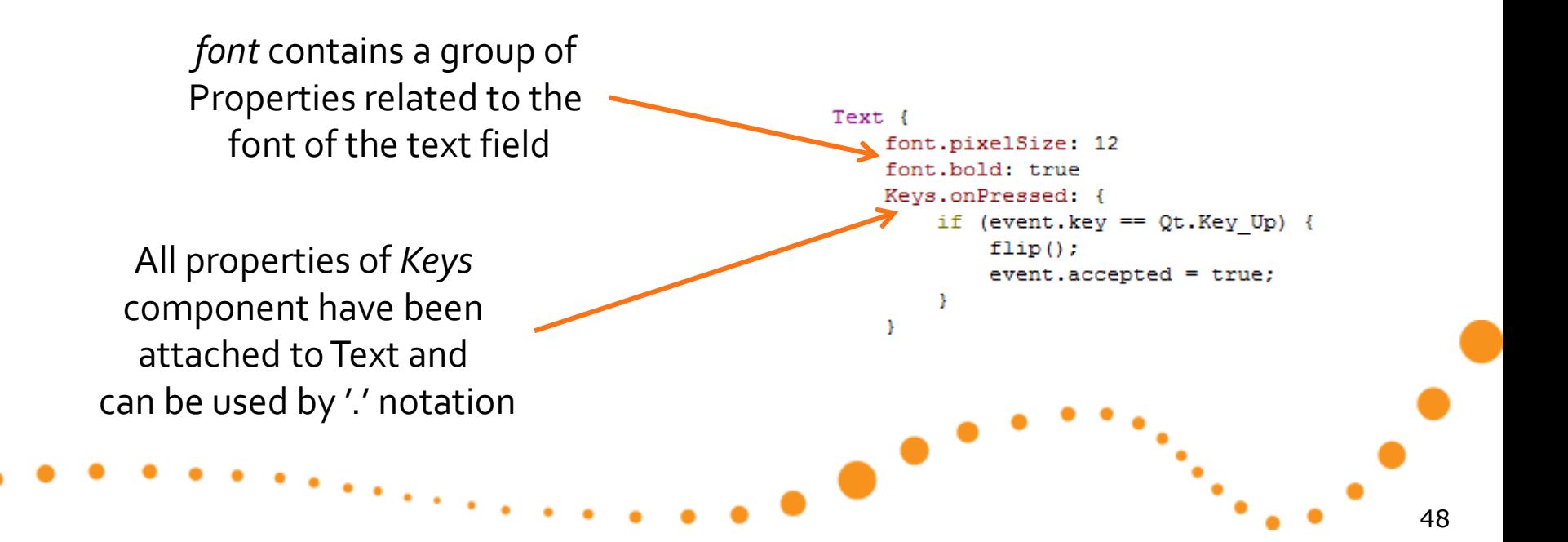

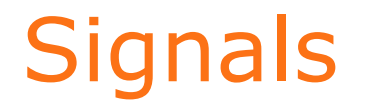

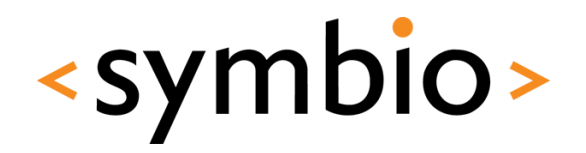

- A component may emit signals, which are processed in *signal handlers*
	- Signal handlers follow *onSignalName* syntax

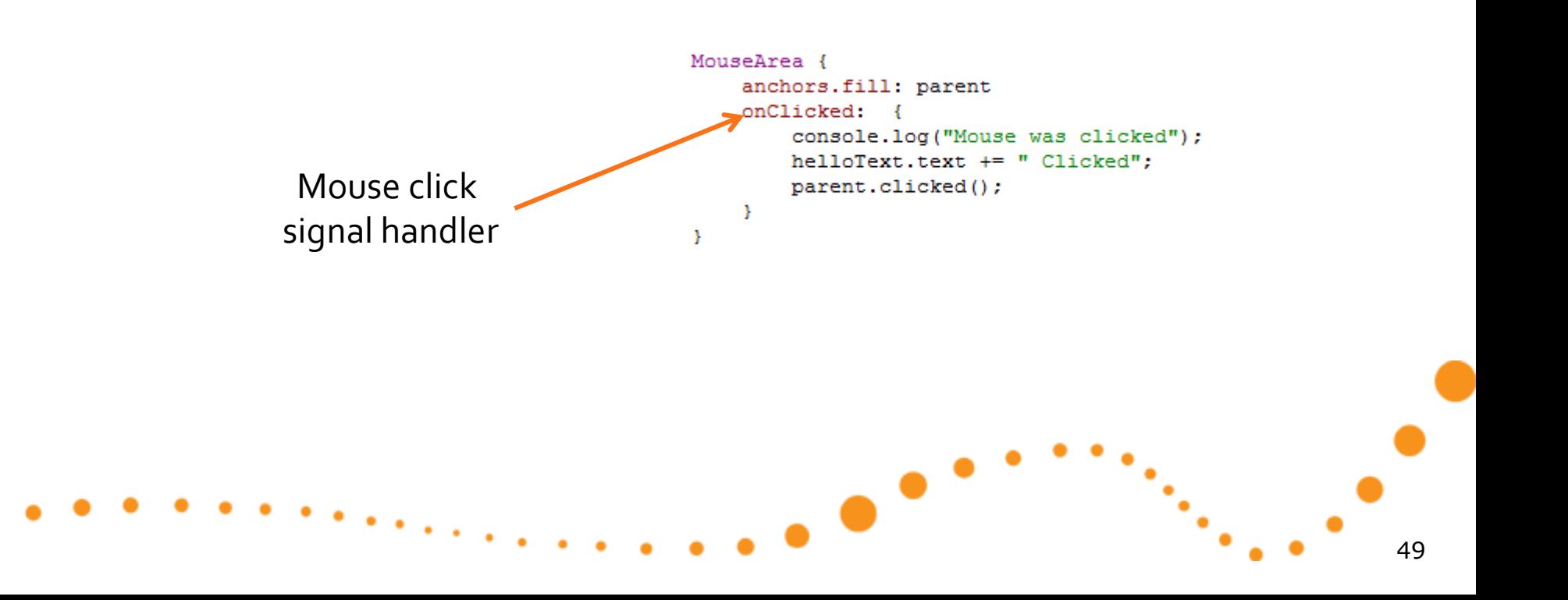

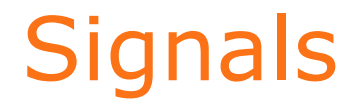

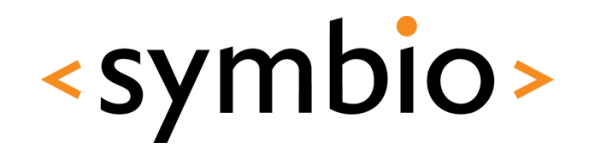

50

- Property changes may be bound to signals
	- *on<Property>Changed* syntax
	- Note the capital case, similarly as with other signal handlers

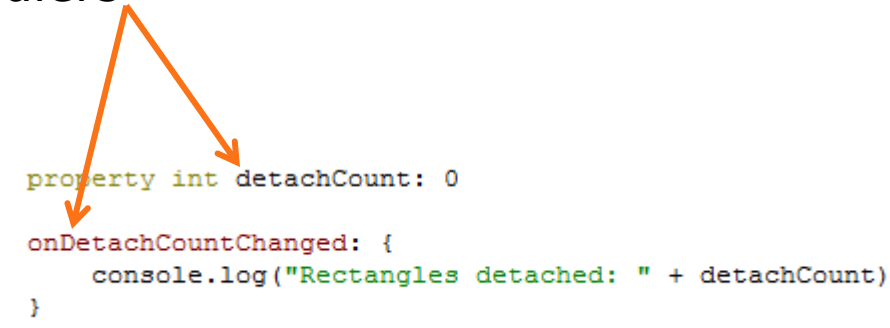

œ

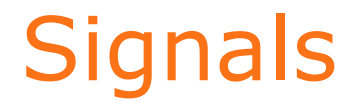

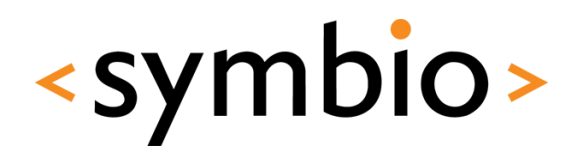

• Signals can be defined with *signal* keyword

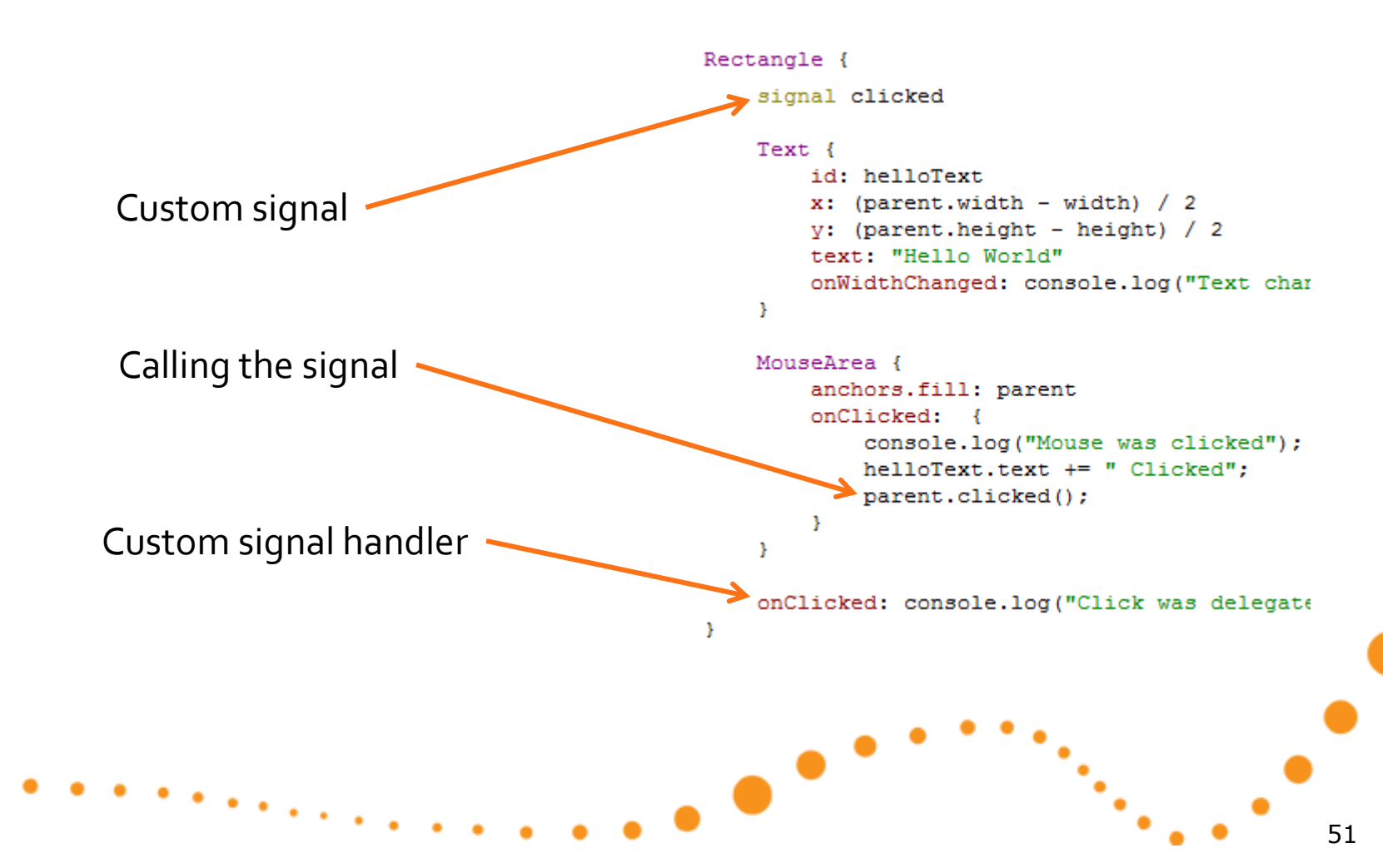

#### Functions

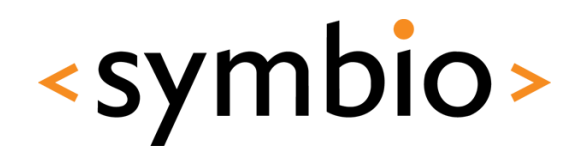

- A component may export functions that can be called from other components
	- Note: Not *declarative* way of doing things

```
• Destroys property bindings
                                                     Text {
                                                          rotation: parent.rotation
Rectangle {
    height: 100
                                                          function flip() {
    width: 200
                                                              if (rotation == 0) {
   v: 200rotation = 180FlipText {
                                                                  text = "Hello World Upside Down"
        id: flipText
                                                              } else {
        x: (parent.width - width) / 2
                                                                  rotation = 0y: (parent.height - height) / 2
                                                                  text = "Hello World"
        text: "Hello World"
                                                              Β.
    ¥
                                                         - }
   MouseArea {
                                                     Ŧ
        anchors.fill: parent
        onClicked: flipText.flip()
    ¥
¥
                                                                                                        52
```
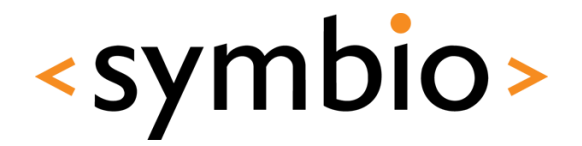

53

Visual GUI items

# **QML GUI BASICS**

 $\overline{\phantom{a}}$ 

### QML Item

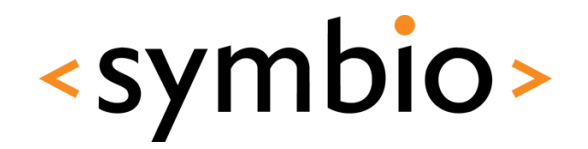

- *Item* is a base for all GUI components
- Basic properties of an GUI item:
	- Coordinates*: x, y, z, width, height, anchors*
	- Transforms*: rotation, scale, translate*
	- Hierarchy: *children, parent*
	- Visibility: *visible, opacity*
	- *state* and *transitions*
- Does not draw anything by itself

### Basic visual elements

- *Rectangle* and *Image*
	- Basic building blocks
	- *Image* can be loaded from web
- *Text*, *TextInput* and *TextEdit*
	- For non-editable, single-line editable and Rectangle { multiline editable text areas  $width: 100$ height: 10
- And that's about it  $\odot$ 
	- Qt components project is in progress

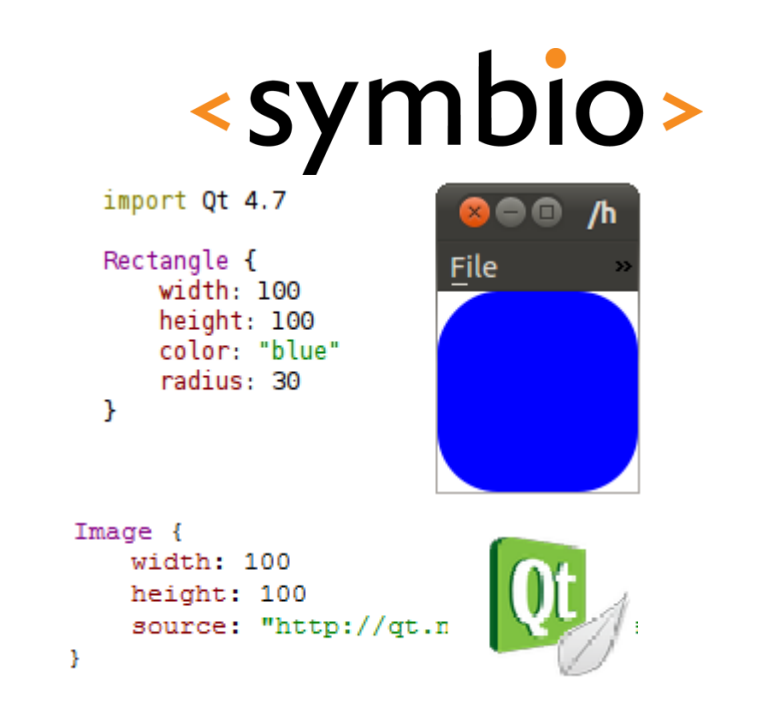

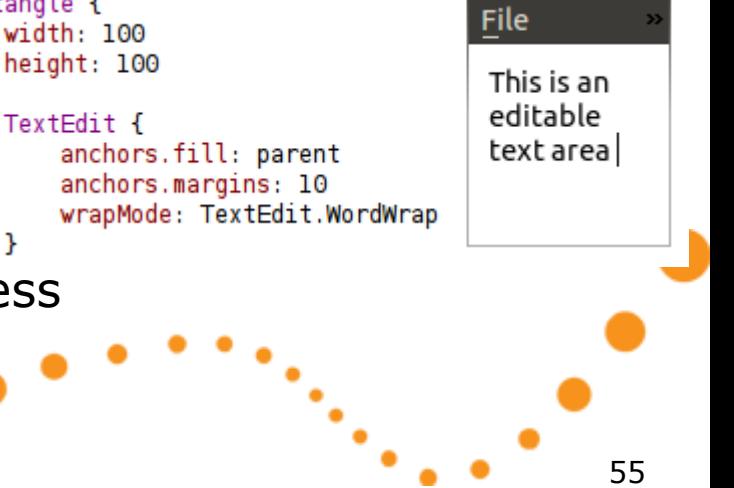

anchor

Y

#### Rectangle

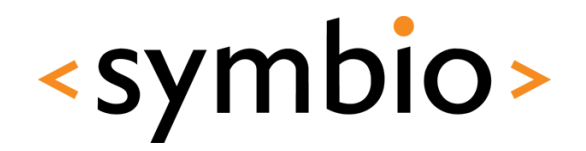

- *Rectangle* is the basic visual element
	- *color* and *gradient*
	- *border* and *radius*
- Color can be a name or hex representation
- Gradient is always vertical
	- Can be rotated
- Example in *Rectangles* directory

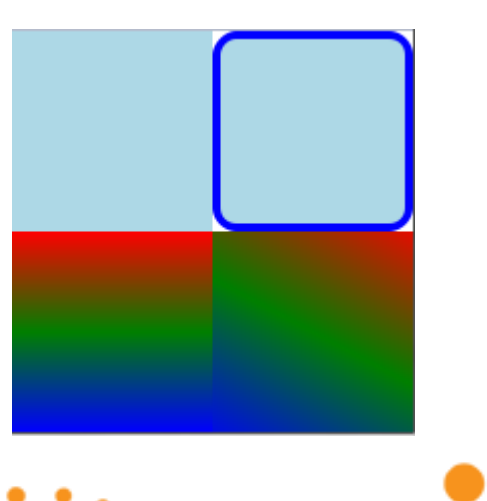

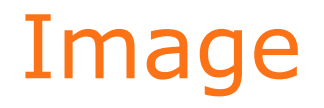

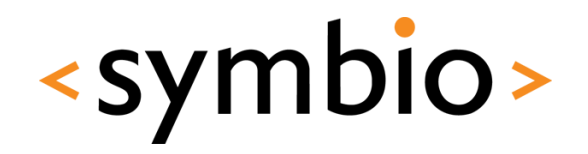

- *Image* element for standard image formats
	- *jpg, png, svg…*
	- File or URL *source*
		- Loads web images asynchronously
	- Image has *sourceSize*
		- Scaled to *width* and *height* by default
	- Inherited by *AnimatedImage*
- Example in *Images* directory

**Text** 

- *Text* element supports plain and rich text
	- HTML markup support
	- Fonts and styles from platform
- Text alignment
	- *verticalAlignment, horizontalAlignment*
- Multiline text wrapping supported

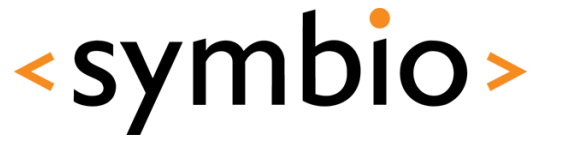

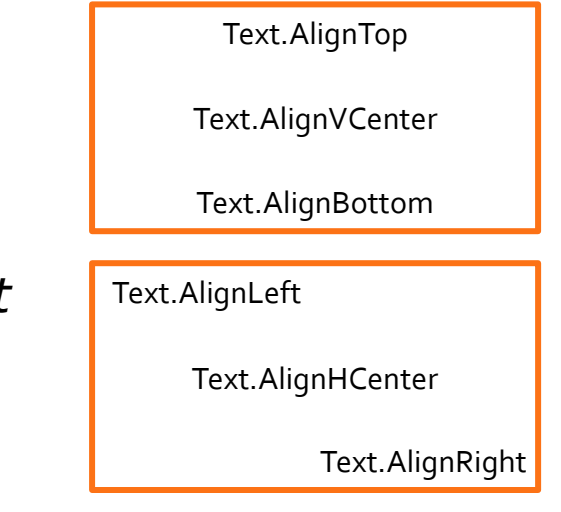

### TextInput

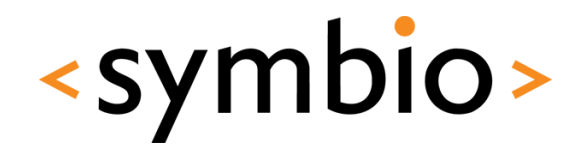

- *TextInput* is used for single-line input
	- Font and styles as in *Text*
	- Text selection supported
		- Integrates with system clipboard
	- Echo modes for password input
	- Text input validators
		- *IntValidator*, *DoubleValidator*, *RegExpValidator*
- Example in *TextInput* directory

#### **TextEdit**

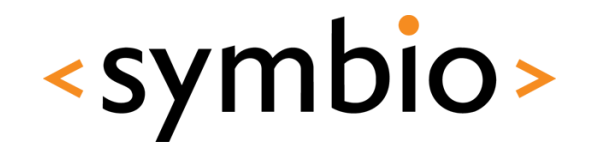

- *TextEdit* for multi-line editing
	- Supports both plain and rich text
	- Mostly similar as *Text* and *TextInput*
	- Note *readOnly* and *selectByMouse* flags
		- *Text* that can be copied to system clipboard

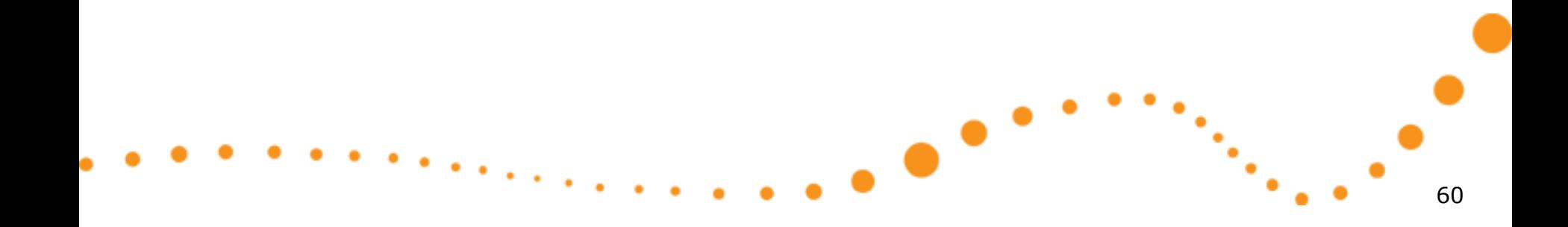

#### Item transformations

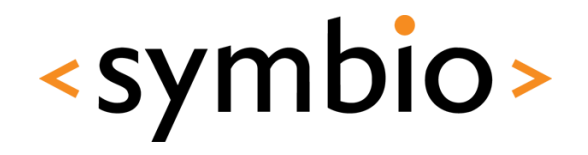

61

- Each *Item* has two basic transformations
	- *rotation*
		- Around z-axis in degrees
- *scale* • smaller  $< 1.0 <$  larger • Both relative to *transformOrigin* "Stick through the screen" • Additionally, item has *transform* list Item.TopLeft Item.TopRight Item.BottomLeft Item.BottomRight Item. Left Item. Center Item. Right Item.Top Item. Center (default) Item.Bottom

œ

#### Item transformations

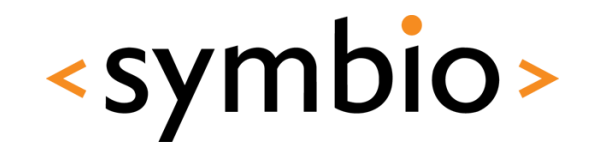

- **Transform objects allow more options** 
	- *Rotation in 3-D*
		- Around arbitrary axis (*x*, *y*, *z*)
	- *Scale*
		- Separate scale factors for *x* and *y* axis
	- *Translate*
		- Moves objects without affecting their *x* and *y* position
- Combination of any above
	- With arbitrary origin points

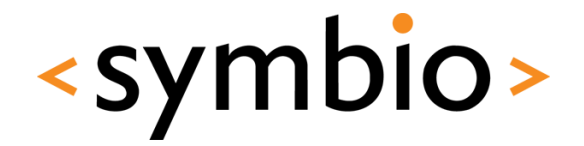

63

#### Putting the blocks together

## **ITEM LAYOUTS**

 $\bullet$ 

#### Item layouts

- Relative coordinates
- *Anchors* between items
- *Positioner* objects
	- *Row*, *Column*, *Flow*, *Grid*

 $\blacksquare$ 

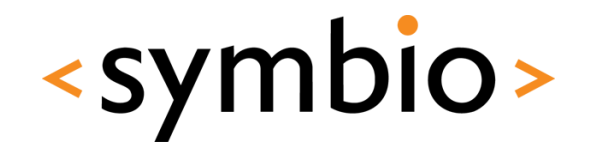

#### Item coordinates

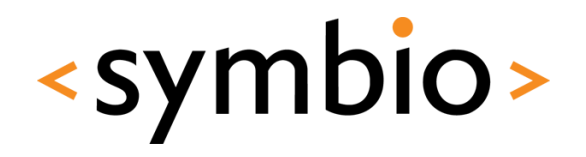

- Position is defined by *x* and *y*
	- Relative to *parent* item
- Size is defined by *width* and *height*

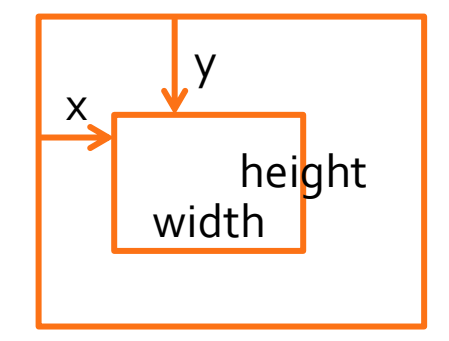

```
Rectangle {
    id: parentRect
    color: "vellow"
    x: 50; y: 50; width: 50; height: 50
    Rectangle {
        id: childRect
        color: "green"
        x: 35; y: 35; width: 50; height: 50
    Y
\mathbf{r}65
```
#### Item coordinates

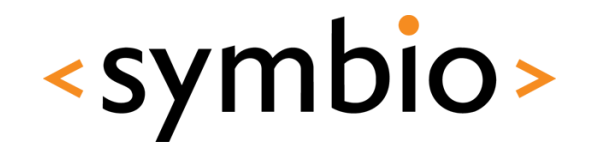

- *z* defines how overlapping areas are drawn
- Example in *Coordinates* directory

State: All z-values zero

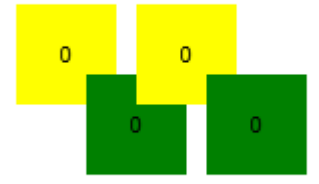

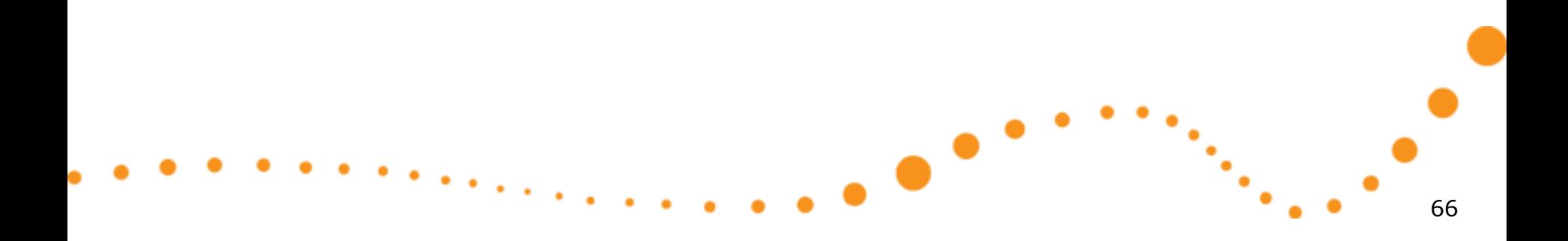

#### Item anchors

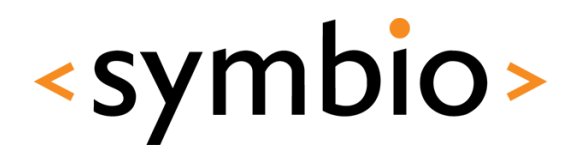

- Each item has 6 *anchor lines* (+1 for text)
	- Side anchors:
		- *top, bottom, left, right*
		- *fill* special anchor
	- Center anchors:
		- *verticalCenter, horizontalCenter*
	- Text has *baseline* anchor

Rectangle { id: rectangle2 color: "blue" anchors.left: myPic.right anchors.right: parent.right anchors.bottom: parent.bottom anchors.top: parent.top anchors.leftMargin: 5

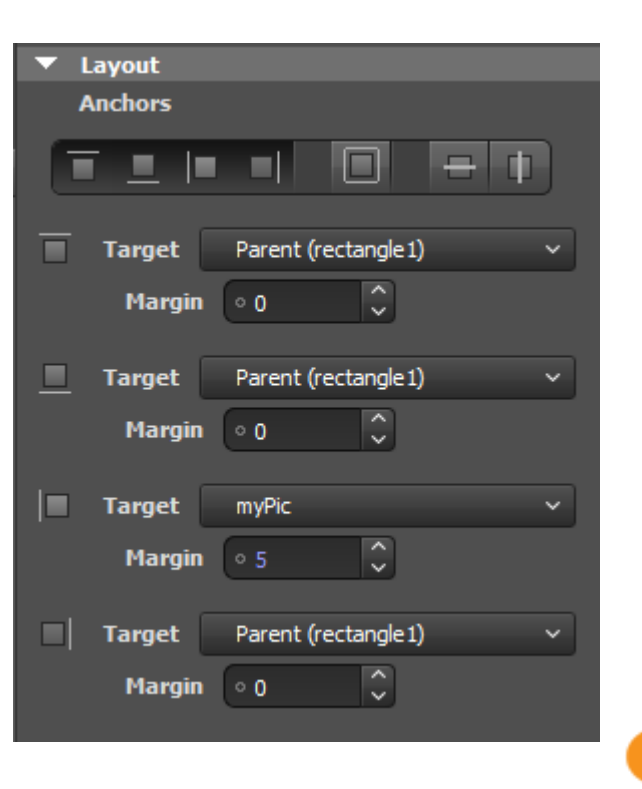

#### Item anchors

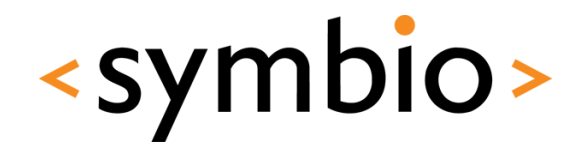

- Anchors may contains spacing
	- Side anchors have *margins*
		- *topMargin, bottomMargin, leftMargin, rightMargin*
		- *margins* special value
	- Center anchors have *offset*
		- *verticalCenterOffset, horizontalCenterOffset*
- Example in *Anchors* directory

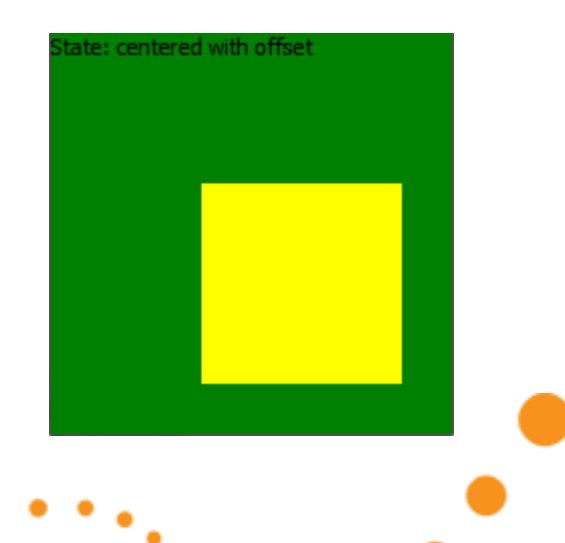

### Anchors and coordinates

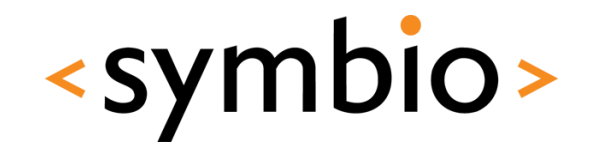

- Anchoring rules
	- Can only anchor to *parent* or *siblings*
	- Anchors will always overwrite *x* and *y*
	- *width* or *height* needed with single anchor
	- *width or height* overwritten when both sides anchored
- Example in *AnchorsCoordinates*

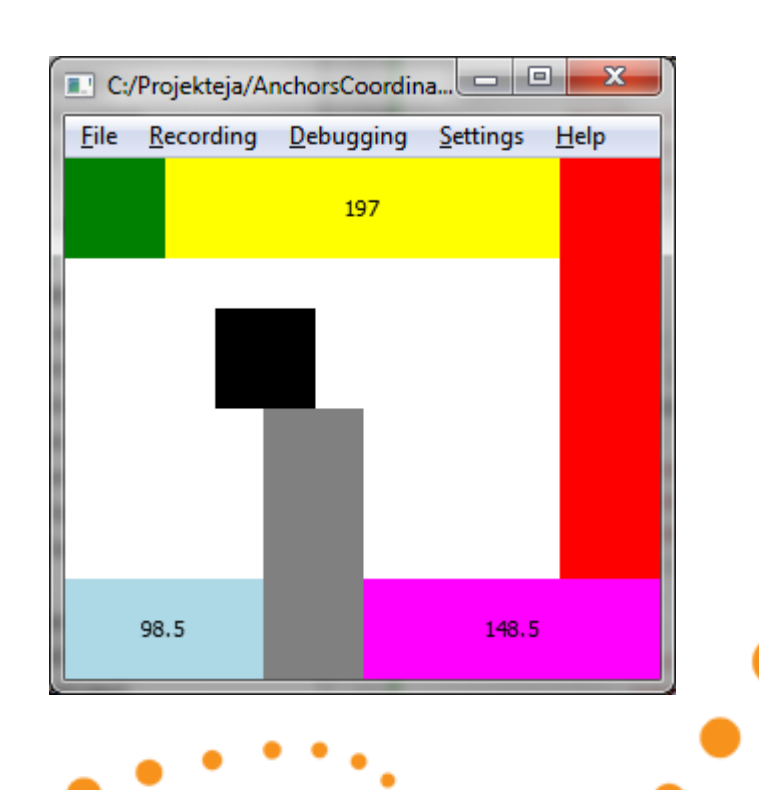

### Positioners

- Four positioner types:
	- *Row* lays out child items horizontally
	- *Column* lays them vertially
	- *Flow* is either horizontal or vertical
		- *Row* or *Column* with wrapping
	- *Grid* is two-dimensional
- Child item doesn't need to fill the "slot"

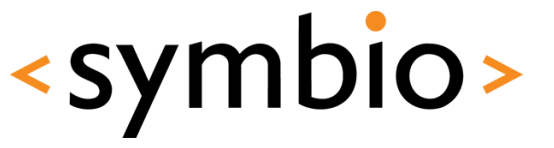

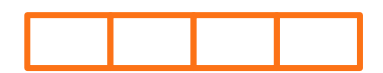

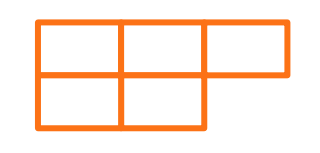

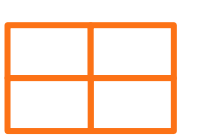

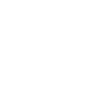

#### Positioners

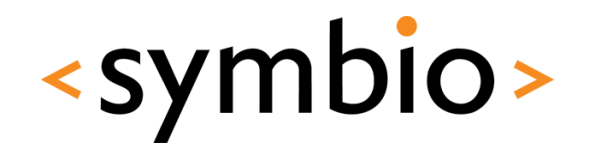

- Positioners inherit from *Item*
	- Thus, have for example anchors of their own
	- Can be nested inside other positioners
- Positioners have *spacing* property
	- Specifies the distance between elements, quite similarly as *margins* of anchors
		- Same spacing for all child item
- Example in *Positioners* directory

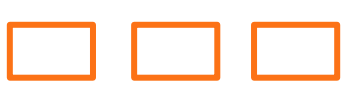

# $\bullet$ 72

# **PROGRAMMING EXERCISE**

Getting started with QML

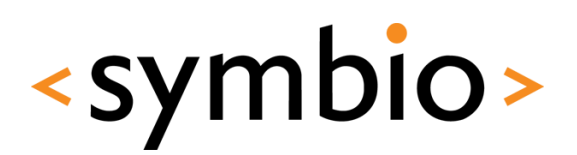
## Day 1 exercise - layouts

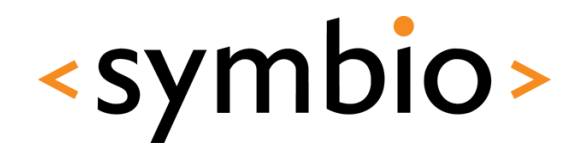

- Create a QML application
	- Build following layout
- Add some interaction
	- When *Submit* is pressed, status bar text changes to whatever has been typed into text input
	- If a color is clicked, status bar text changes to represent that color
		- "red", "green" etc.

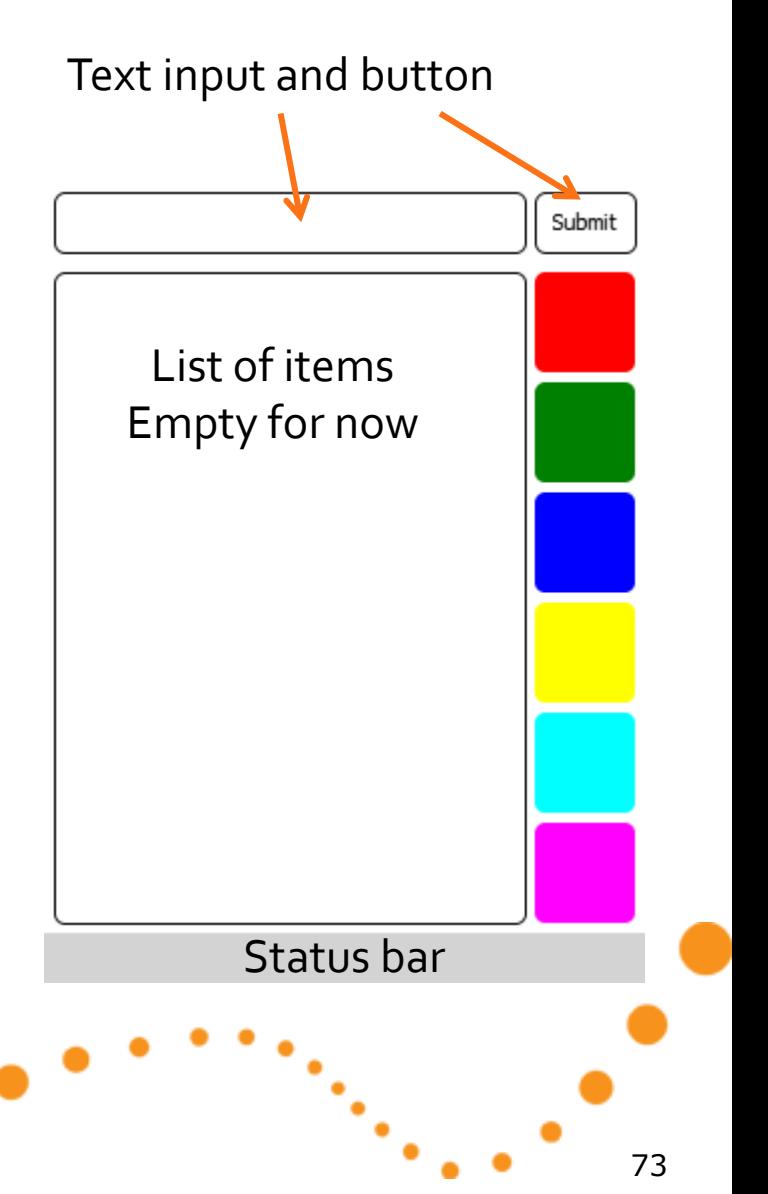

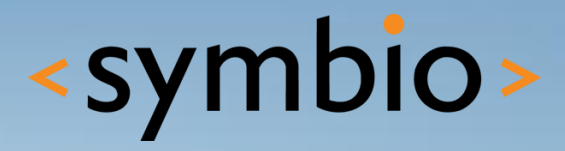

## **SERIOUS ABOUT SOFTWARE**